# **BAB IV HASIL DAN PEMBAHASAN**

### **4.1 Hasil**

Hasil yang diharapkan dalam penelitian yang dilakukan di Koperasi Unit Desa Krida Sejahtera adalah untuk memberikan kemudahan dalam mengolah data simpan pinjam koperasi. Adapun tahapan-tahapan dalam pembuatan sistem ini, dijelaskan secara rinci pada sub bab pembahasan sesuai dengan metode pengembangan sistem yang digunakan.

### **4.2 Pembahasan**

### **4.2.1 Analisa Sistem Berjalan**

Analisa sistem yang berjalan pada Koperasi Unit Desa Krida Sejahtera, terdiri dari proses pendaftaran anggota, proses pembayaran simpanan, proses pengajuan pinjaman dan proses pembayaran angsuran pinjaman.

a. Proses Pendaftaran Anggota

Setiap calon anggota yang mendaftar menjadi anggota di KUD Krida Sejahtera, diwajibkan mengisi formulir pendaftaran yang diberikan oleh bagian administrasi serta membayar simpanan pokok ke bagian keuangan. Setelah proses administrasi selesai, setiap anggota baru akan mendapatkan kartu anggota dan buku simpanan.

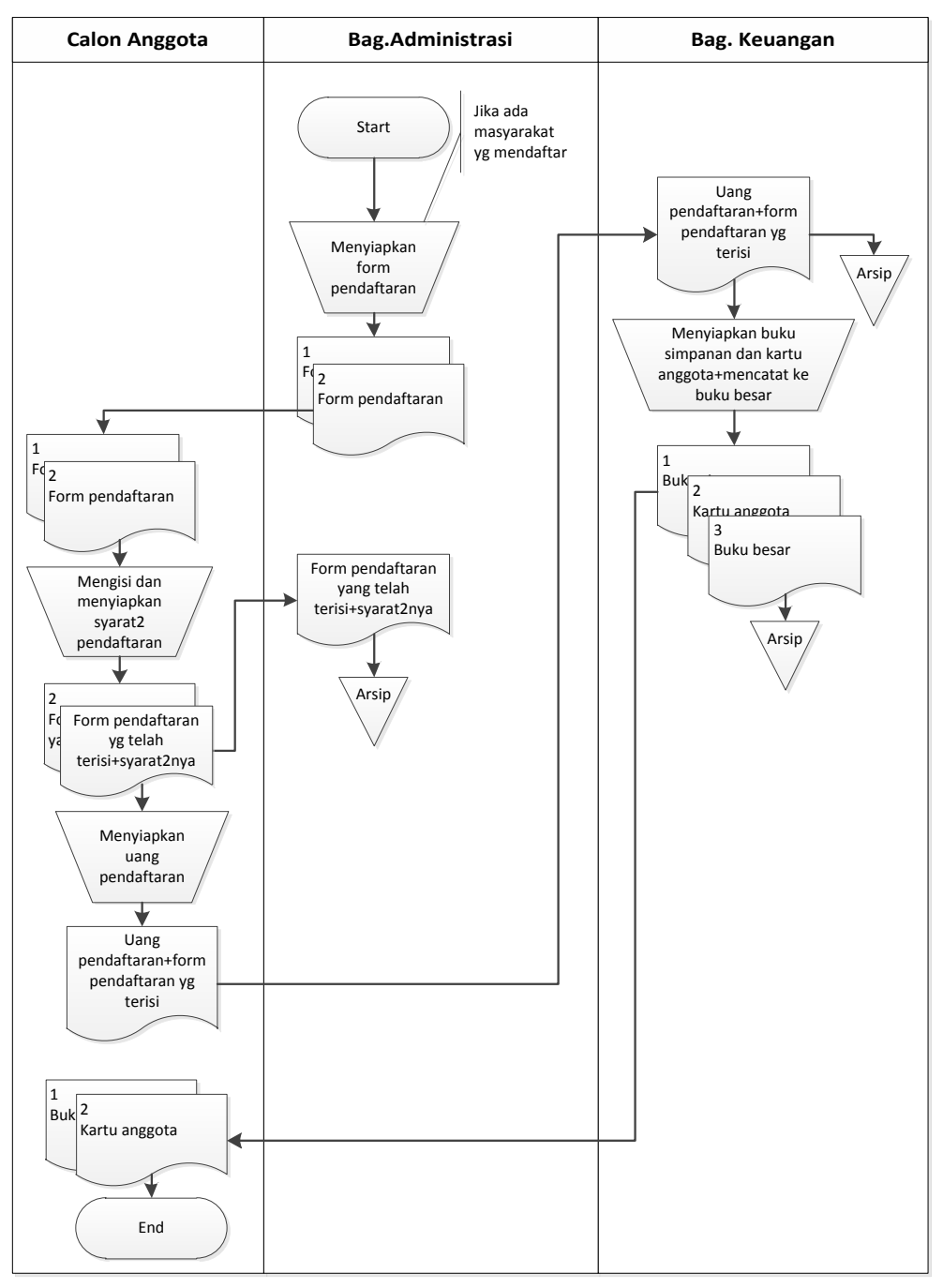

Gambar 4.1 *Flowchart* Pendaftaran Anggota

### b. Proses Pembayaran Simpanan

Anggota yang telah resmi menjadi anggota koperasi, setiap bulan wajib membayar simpanan wajib yang telah disepakati pada saat pendaftaran menjadi anggota. Anggota dapat menambahkan saldo simpanannya dengan

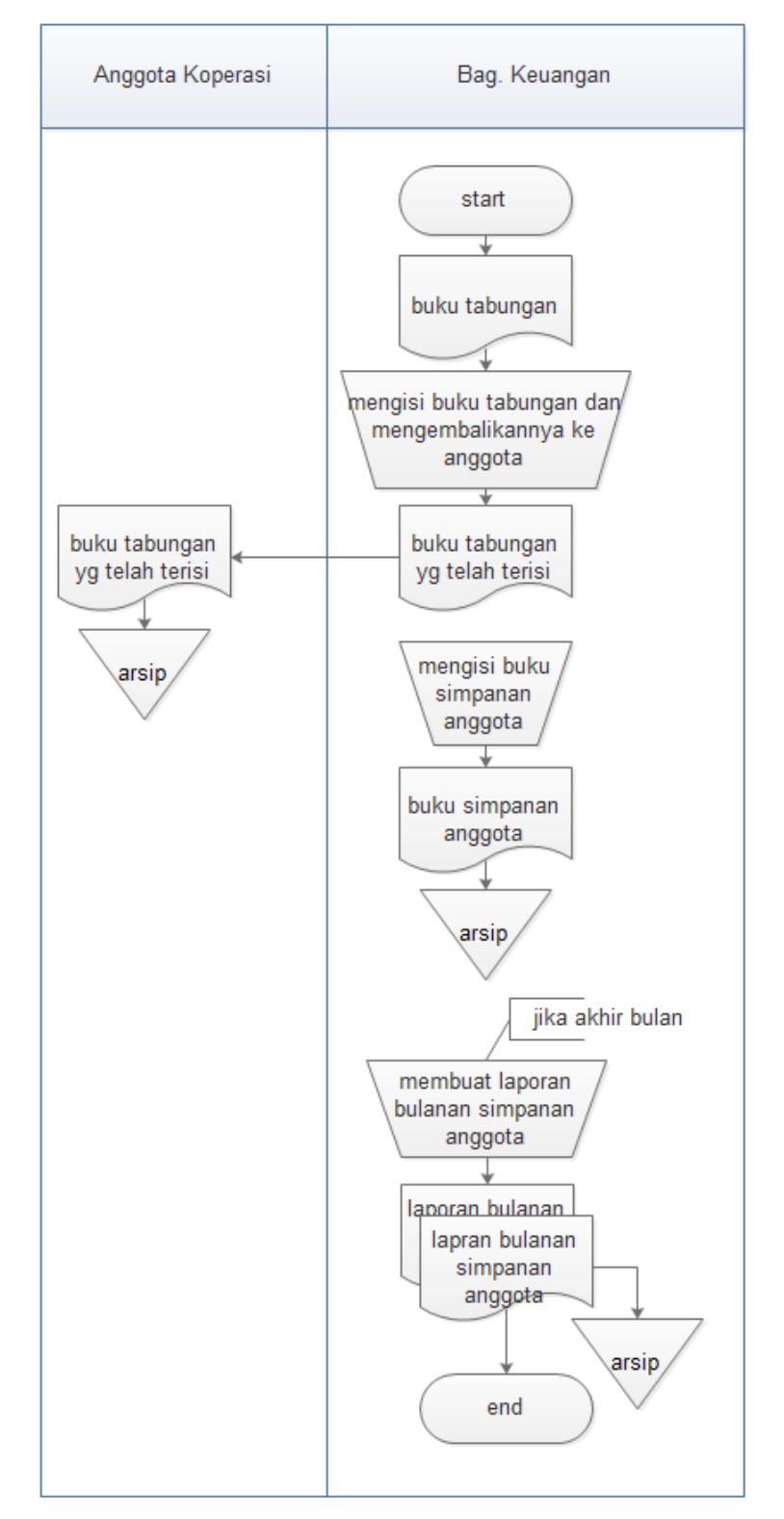

mengisi simpanan sukarela yang besarnya nominal simpanan tergantung oleh anggota itu sendiri dengan datang langsung ke bagian keuangan koperasi.

Gambar 4.2 *Flowchart* Pembayaran Simpanan

### c. Proses Pengajuan Pinjaman

Semua anggota yang ingin mengajukan pinjaman, harus mengisi formulir pinjaman dan melengkapi syarat-syarat pinjaman yang disediakan oleh bagian administrasi. Bagian administrasi akan memeriksa formulir dan syarat-syarat pengajuan. Jika tidak lengkap, maka pemohon pinjaman harus mengisi kelengkapannya dan jika lengkap, maka akan diadakan *survey* ke rumah pemohon pinjaman oleh tim *survey* dan membuat laporan hasil survey. Jika pimpinan menyetujui pinjaman tersebut, maka pemohon akan mendapatkan kartu pinjaman dan kuitansi dana peminjaman. Jika pimpinan koperasi tidak menyetujui permohonan tersebut, maka pemohon tidak dapat melakukan peminjaman dana.

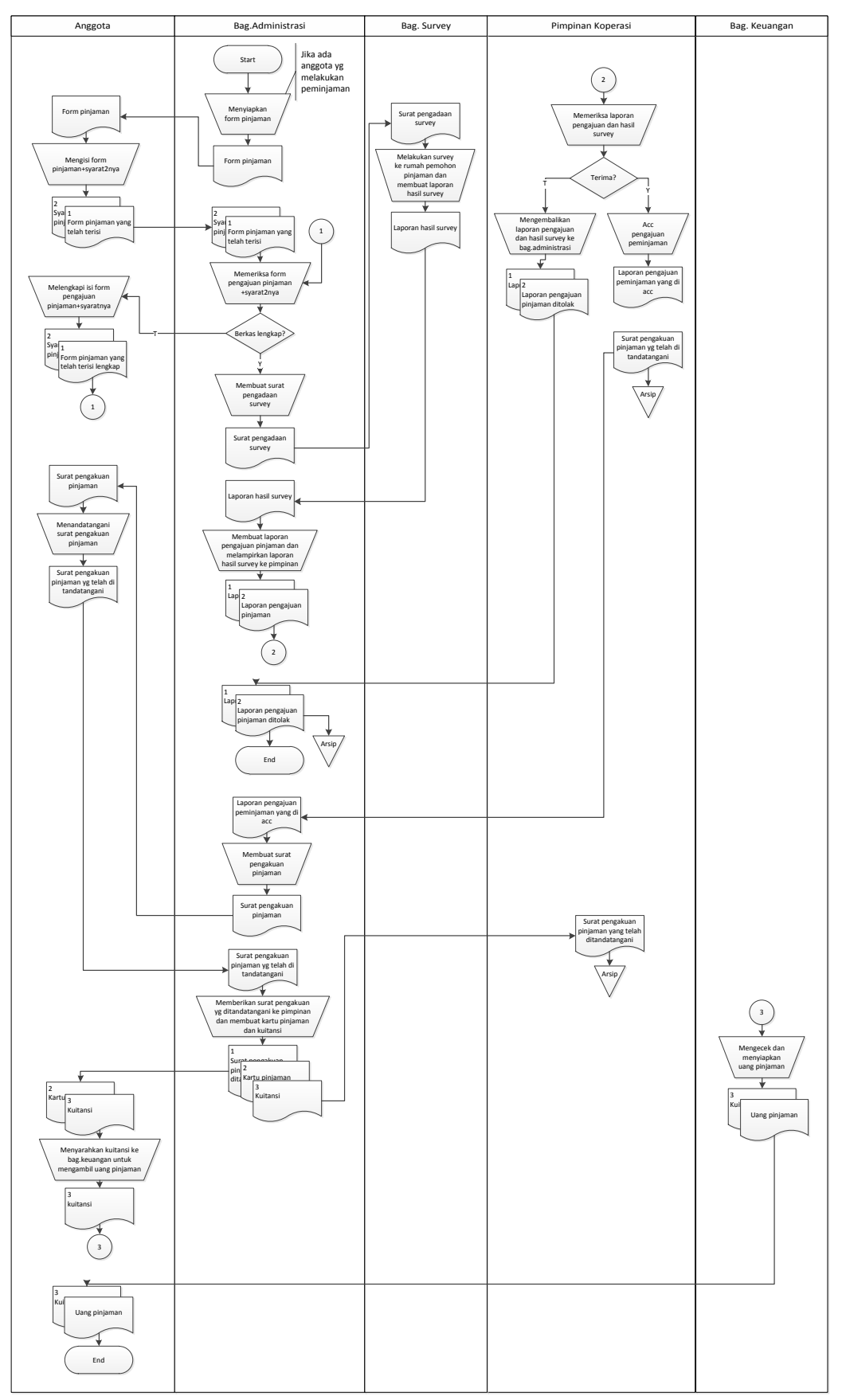

Gambar 4.3 *Flowchart* Pengajuan Pinjaman

d. Proses Pembayaran Angsuran

Setiap peminjam melakukan pembayaran angsuran pinjaman dengan datang langsung ke bagian keuangan koperasi, dimana bagian keuangan akan mengisi kartu angsuran pembayaran pinjaman peminjam.

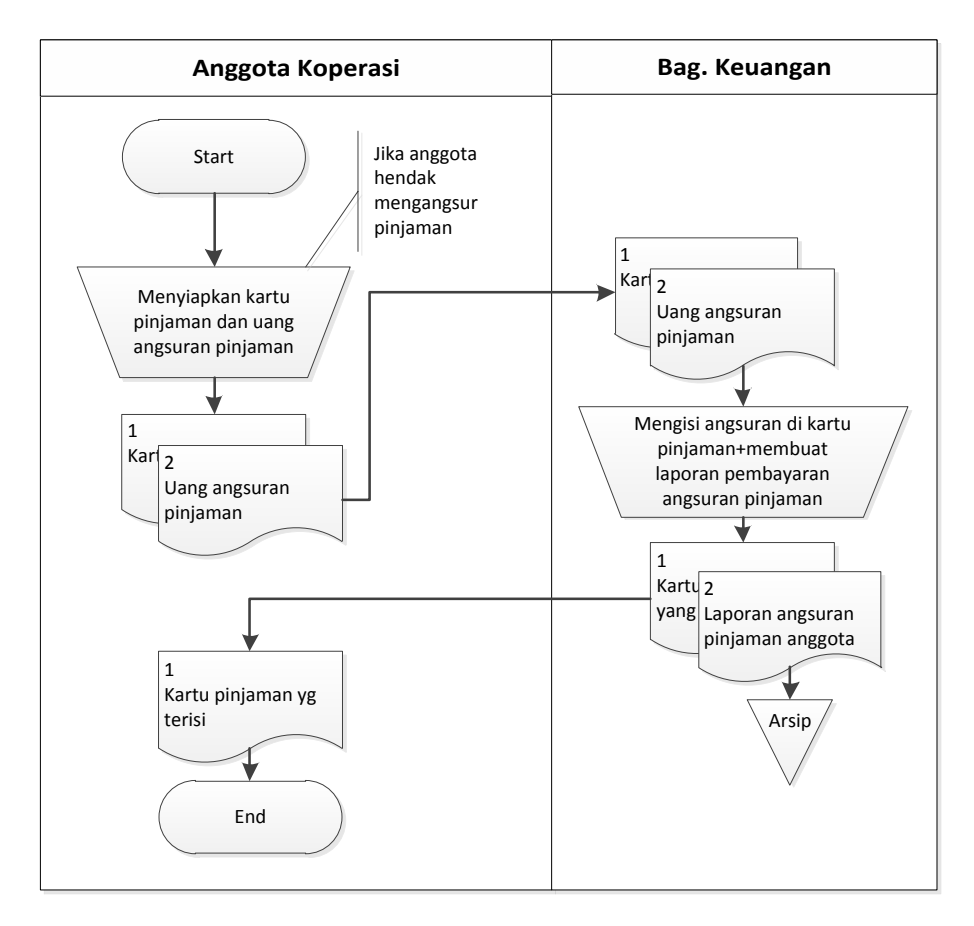

Gambar 4.4 *Flowchart* Pembayaran Angsuran

## **4.2.2 Perancangan Sistem Diusulkan**

### **4.2.2.1** *Data Flow Diagram* **(DFD)**

*Data Flow Diagram* (DFD) sistem informasi simpan pinjam KUD Krida Sejahtera terdiri dari diagram konteks dan DFD Level 1.

a. Diagram Konteks

Diagram konteks Sistem Informasi Simpan Pinjam KUD Krida Sejahtera adalah seperti pada Gambar 4.5.

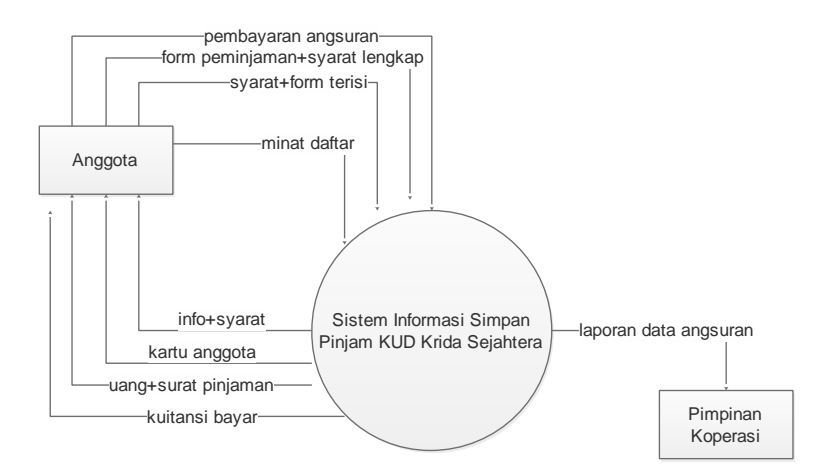

Gambar 4.5 Diagram Konteks Sistem Diusulkan

b. DFD Level 0

DFD Level 0 Sistem Informasi Simpan Pinjam KUD Krida Sejahtera adalah seperti pada Gambar 4.6.

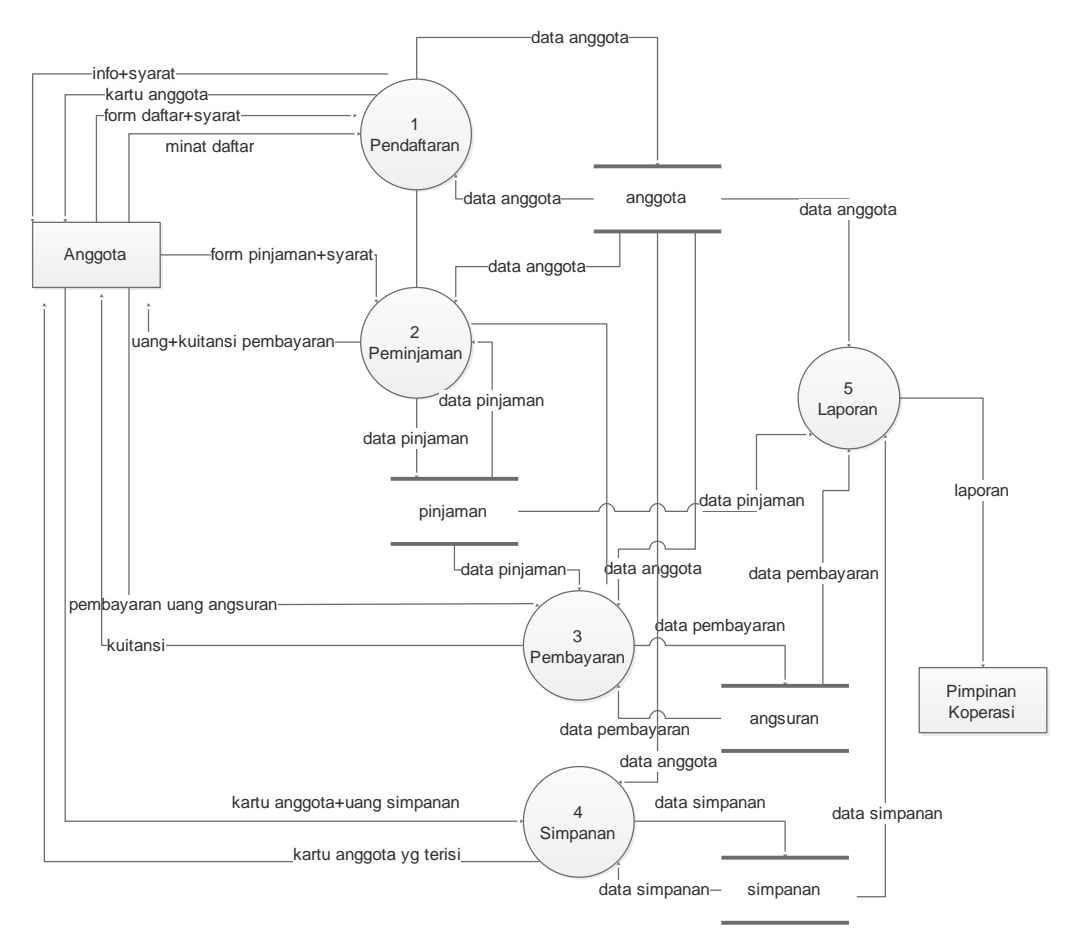

Gambar 4.6 DFD Level 0 Sistem Diusulkan

c. DFD Level 1

DFD Level 1 Sistem Informasi Simpan Pinjam KUD Krida Sejahtera adalah sebagai berikut :

1. DFD Level 1 Proses 1

DFD Level 1 proses 1 Sistem Informasi Simpan Pinjam KUD Krida Sejahtera adalah seperti pada Gambar 4.7.

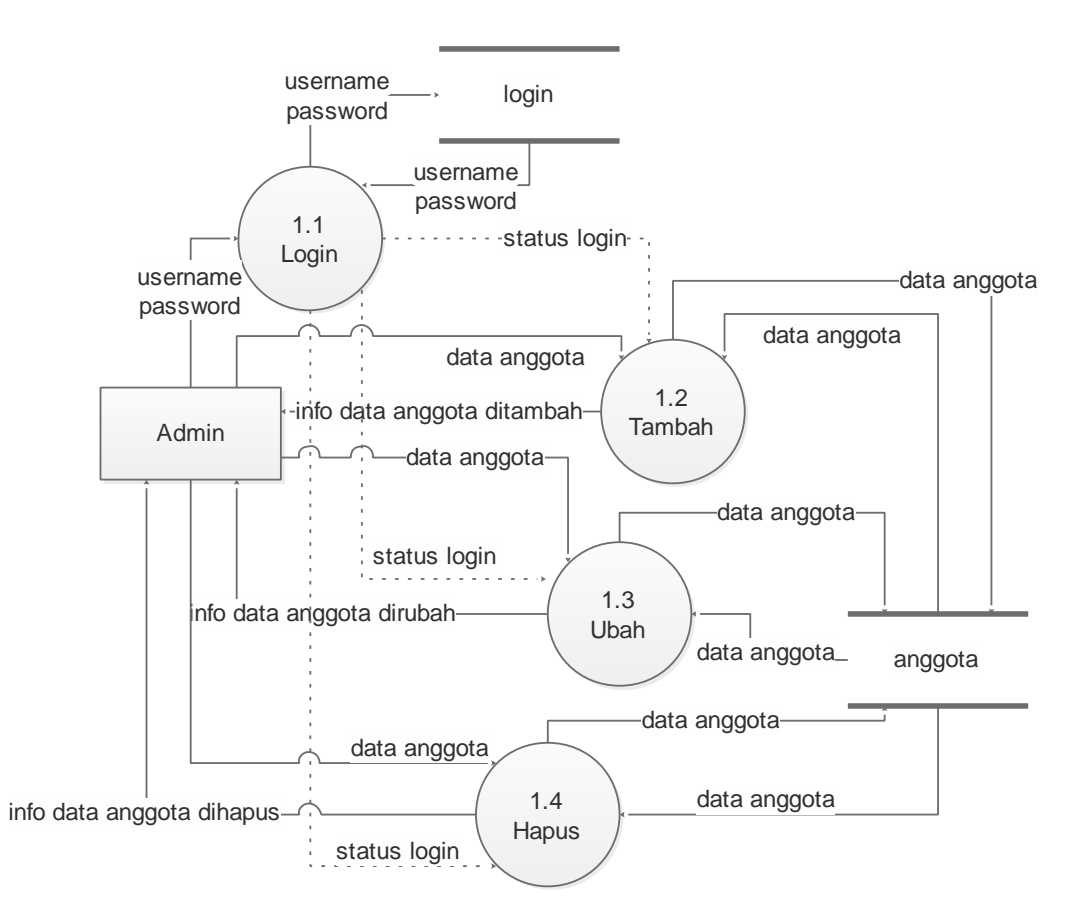

Gambar 4.7 DFD Level 1 Proses 1 Sistem Diusulkan

2. DFD Level 1 Proses 2

DFD Level 1 proses 2 Sistem Informasi Simpan Pinjam KUD Krida Sejahtera adalah seperti pada Gambar 4.8.

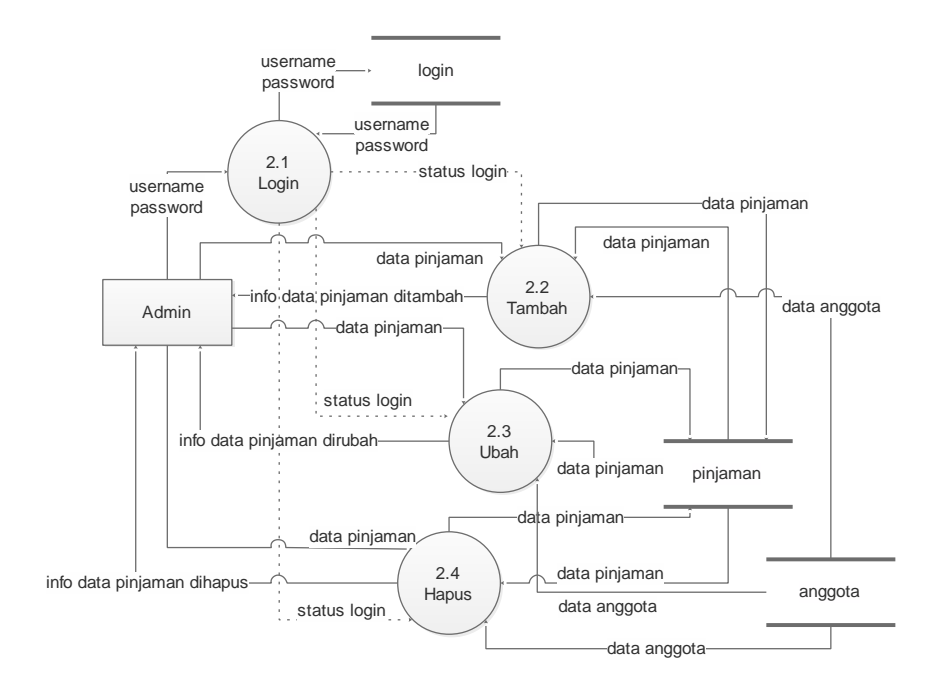

Gambar 4.8 DFD Level 1 Proses 2 Sistem Diusulkan

3. DFD Level 1 Proses 3

DFD Level 1 proses 3 Sistem Informasi Simpan Pinjam KUD Krida Sejahtera adalah seperti pada Gambar 4.9.

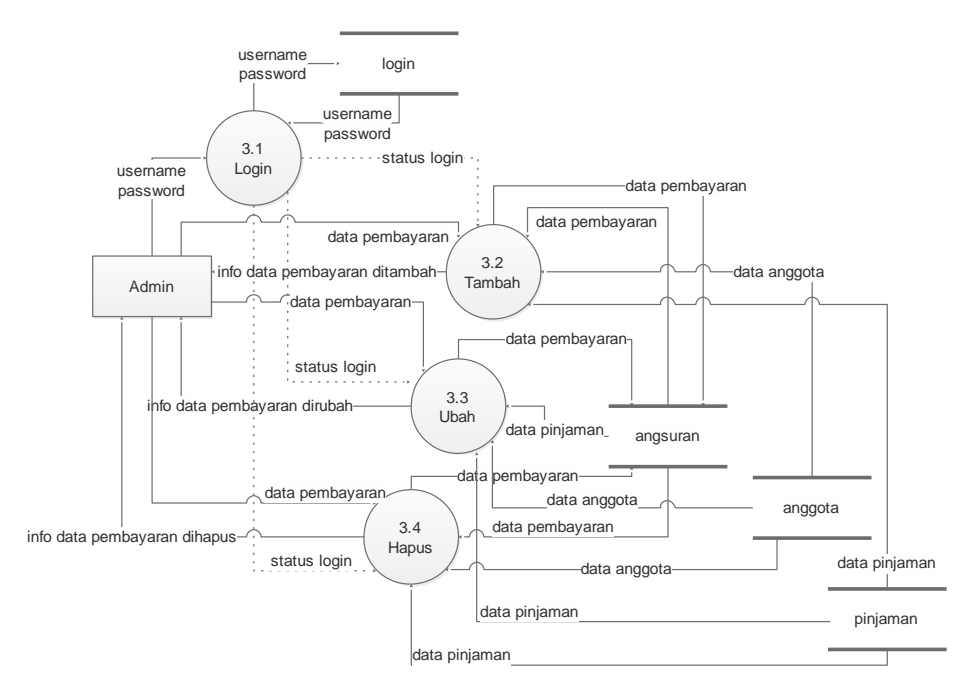

Gambar 4.9 DFD Level 1 Proses 3 Sistem Diusulkan

### 4. DFD Level 1 Proses 4

DFD Level 1 proses 4 Sistem Informasi Simpan Pinjam KUD Krida Sejahtera adalah seperti pada Gambar 4.10.

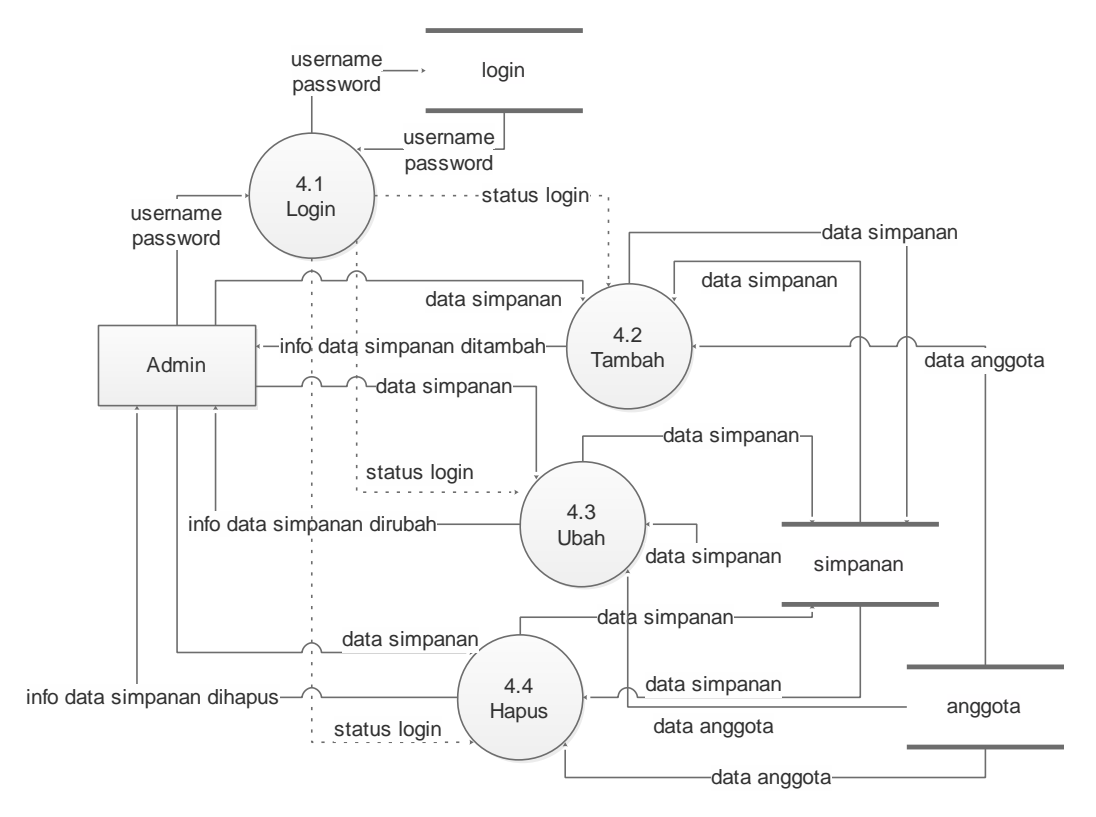

Gambar 4.10 DFD Level 1 Proses 4 Sistem Diusulkan

5. DFD Level 1 Proses 5

DFD Level 1 proses 5 Sistem Informasi Simpan Pinjam KUD Krida Sejahtera adalah seperti pada Gambar 4.11.

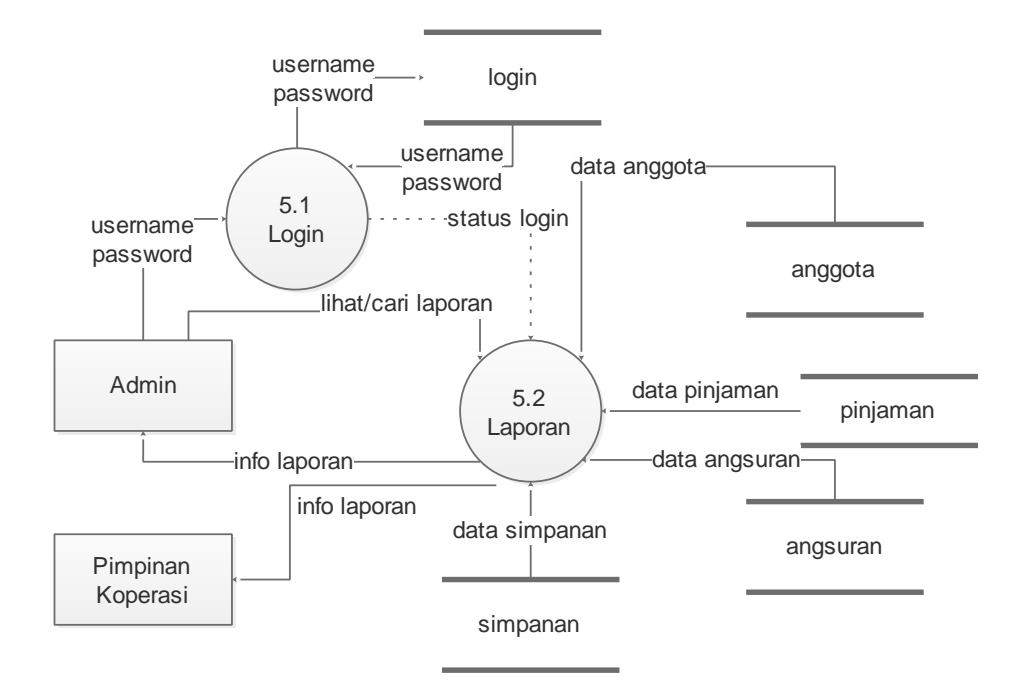

Gambar 4.11 DFD Level 1 Proses 5 Sistem Diusulkan

# **4.2.2.2 Struktur Menu Sistem**

Struktur menu dari sistem informasi pengolahan simpan pinjam yang dibangun adalah terdiri dari menu pinjaman, angsuran, simpanan, anggota, pegawai, laporan dan akun seperti pada gambar 4.12.

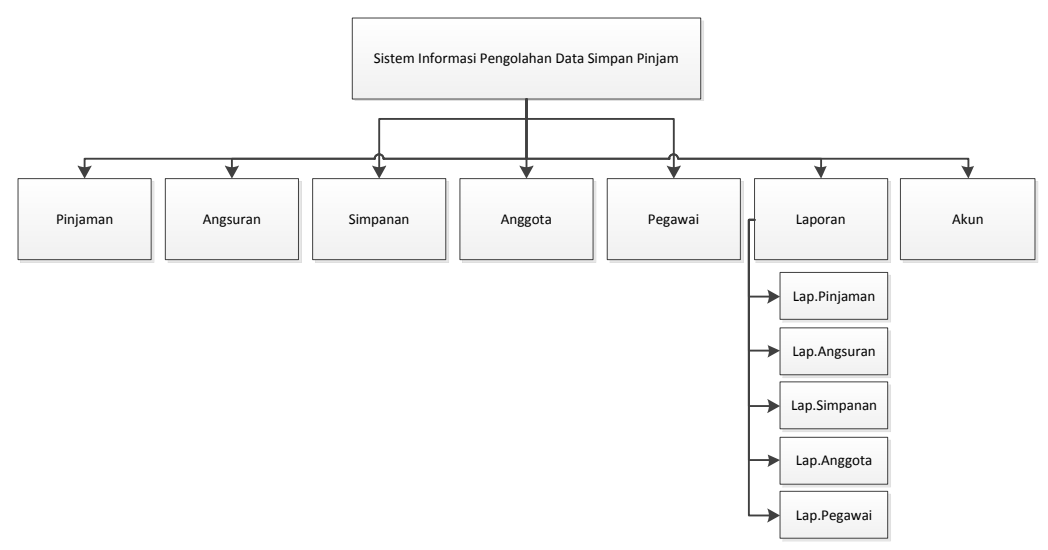

Gambar 4.12 Struktur Menu Sistem

### **4.2.2.3 Rancangan** *Output*

Rancangan *output* sistem informasi pengolahan data simpan pinjam adalah sebagai berikut :

a. Laporan Pinjaman

Rancangan laporan pinjaman sistem informasi data simpan pinjam KUD Krida Sejahtera adalah seperti pada Gambar 4.13.

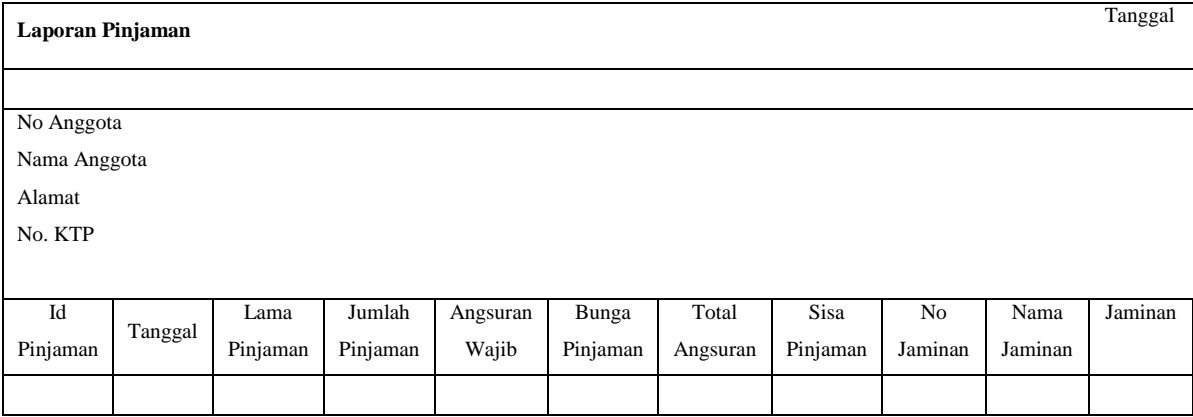

Gambar 4.13 Rancangan Laporan Pinjaman

### b. Laporan Angsuran

Rancangan laporan angsuran sistem informasi data simpan pinjam KUD Krida Sejahtera adalah seperti pada Gambar 4.14.

| Laporan Angsuran                               |         |                   |                   |                 |  |  |  |
|------------------------------------------------|---------|-------------------|-------------------|-----------------|--|--|--|
|                                                |         |                   |                   | Tanggal         |  |  |  |
| No Anggota<br>Nama Anggota<br>Alamat<br>No KTP |         |                   |                   |                 |  |  |  |
| ID                                             | Tanggal | Angsuran<br>Wajib | Total<br>Angsuran | Jumlah<br>Bayar |  |  |  |
|                                                |         |                   |                   |                 |  |  |  |

Gambar 4.14 Rancangan Laporan Angsuran

c. Laporan Simpanan

Rancangan laporan simpanan sistem informasi data simpan pinjam KUD Krida Sejahtera adalah seperti pada Gambar 4.15.

| Laporan Simpanan |            |                |
|------------------|------------|----------------|
|                  |            | Tanggal        |
| No Anggota       |            |                |
| Nama             |            |                |
| Alamat           |            |                |
| No KTP           |            |                |
| <b>Status</b>    |            |                |
|                  | Id Tanggal | Wajib Sukarela |
|                  |            |                |

Gambar 4.15 Rancangan Laporan Simpanan

d. Laporan Anggota

Rancangan laporan anggota sistem informasi data simpan pinjam KUD Krida Sejahtera adalah seperti pada Gambar 4.16.

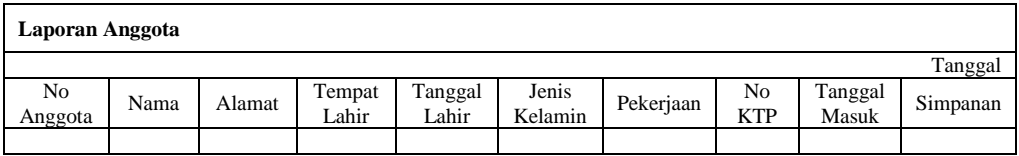

Gambar 4.16 Rancangan Laporan Anggota

e. Laporan Pegawai

Rancangan laporan pegawai sistem informasi data simpan pinjam KUD Krida Sejahtera adalah seperti pada Gambar 4.17.

| Laporan Pegawai |      |         |  |  |  |  |
|-----------------|------|---------|--|--|--|--|
|                 |      | Tangga  |  |  |  |  |
| Id Pegawai      | Nama | Jabatan |  |  |  |  |
|                 |      |         |  |  |  |  |

Gambar 4.17 Rancangan Laporan Pegawai

### **4.2.2.4 Rancangan** *Input*

Rancangan *input* sistem informasi pengolahan data simpan pinjam adalah sebagai berikut :

*a. Login*

Rancangan *login* sistem informasi data simpan pinjam KUD Krida Sejahtera adalah seperti pada Gambar 4.18.

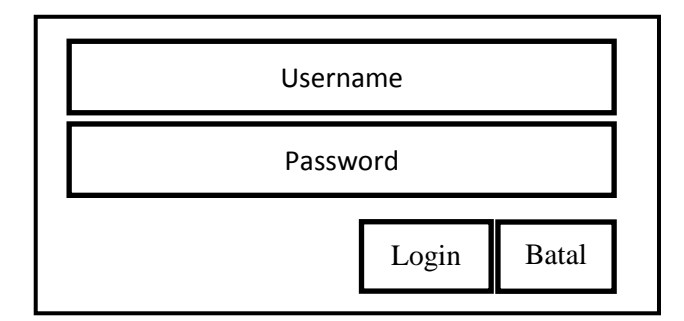

Gambar 4.18 Rancangan *Input Login*

### b. Pinjaman

Rancangan pinjaman sistem informasi data simpan pinjam KUD Krida Sejahtera adalah seperti pada Gambar 4.19.

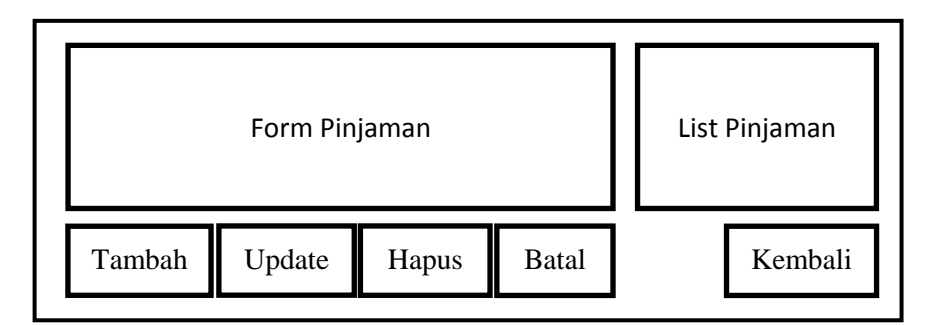

Gambar 4.19 Rancangan *Input* Pinjaman

c. Angsuran

Rancangan angsuran sistem informasi data simpan pinjam KUD Krida Sejahtera adalah seperti pada Gambar 4.20.

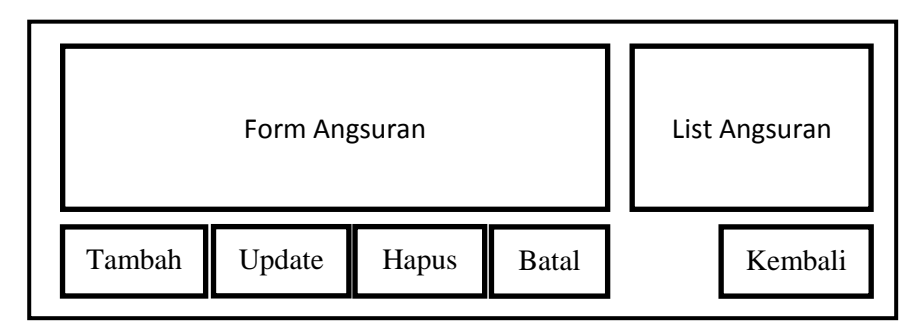

Gambar 4.20 Rancangan *Input* Angsuran

d. Simpanan

Rancangan simpanan sistem informasi data simpan pinjam KUD Krida Sejahtera adalah seperti pada Gambar 4.21.

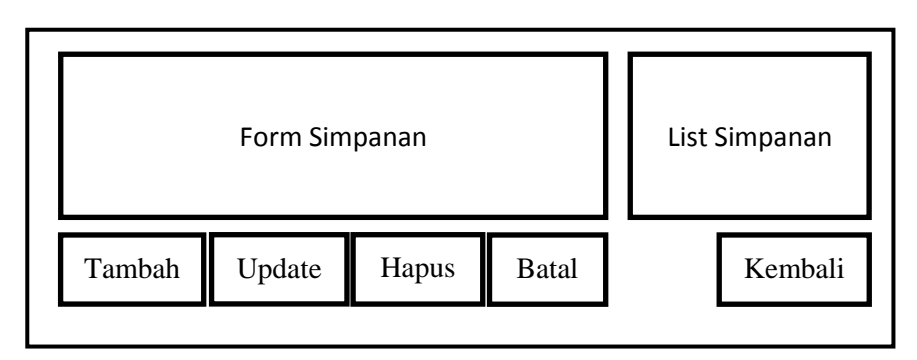

Gambar 4.21 Rancangan *Input* Simpanan

e. Anggota

Rancangan anggota sistem informasi data simpan pinjam KUD Krida Sejahtera adalah seperti pada Gambar 4.22.

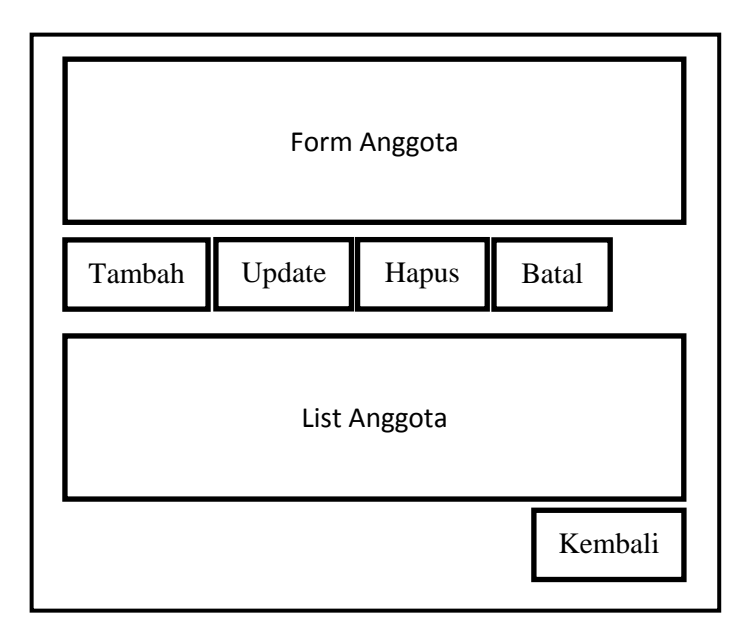

Gambar 4.22 Rancangan *Input* Anggota

# f. Pegawai

Rancangan pegawai sistem informasi data simpan pinjam KUD Krida Sejahtera adalah seperti pada Gambar 4.23.

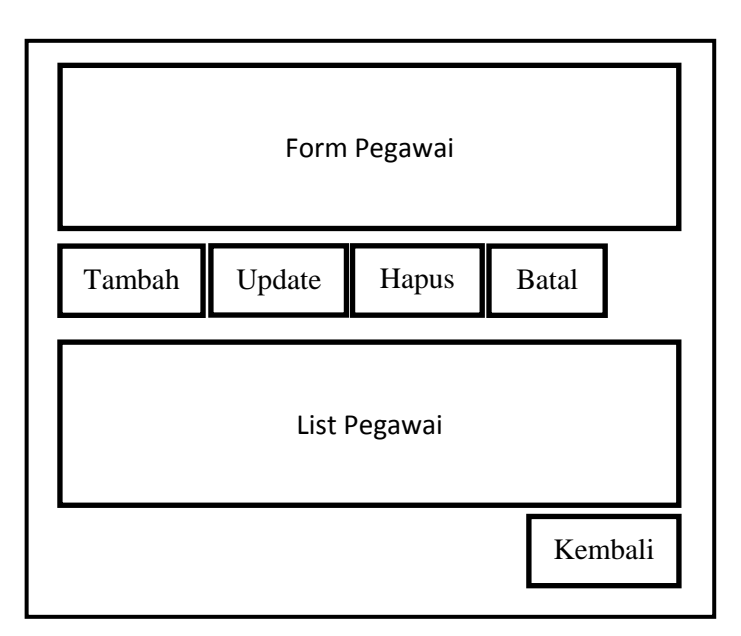

Gambar 4.23

Rancangan *Input* Pegawai

g. Akun

Rancangan akun sistem informasi data simpan pinjam KUD Krida Sejahtera adalah seperti pada Gambar 4.24.

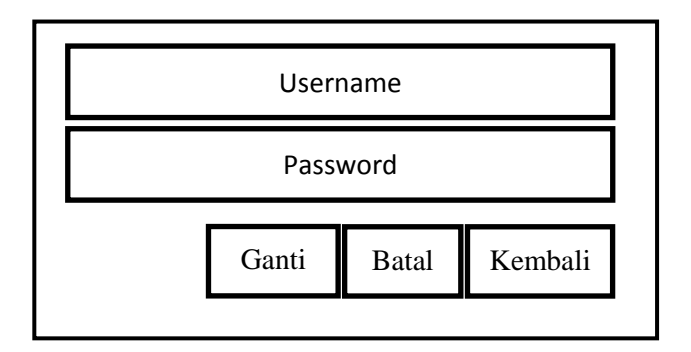

Gambar 4.24 Rancangan *Input* Akun

# **4.2.2.5 Rancangan Basis Data**

## **4.2.2.5.1 Tabel Relasi**

Perancangan tabel relasi sistem informasi data simpan pinjam KUD Krida Sejahteraadalah seperti pada Gambar 4.25.

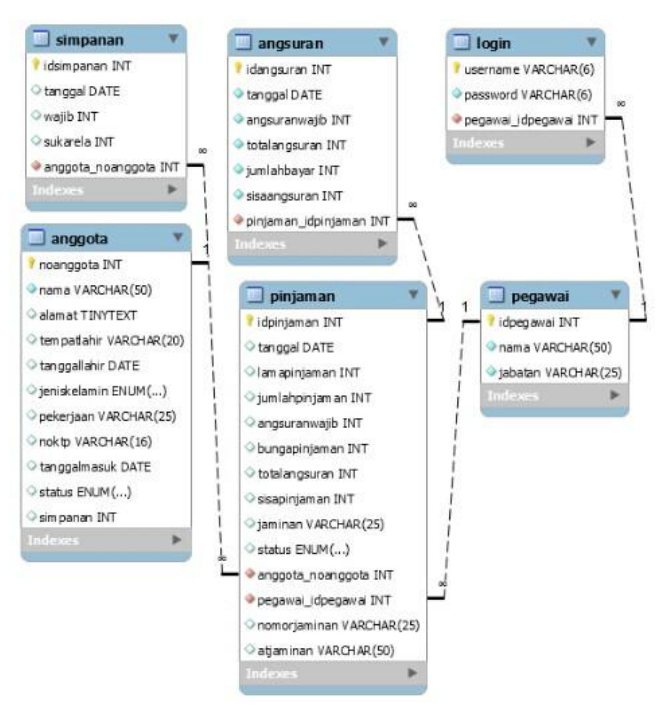

Gambar 4.25 Tabel Relasi Sistem Informasi Data Simpan Pinjam

### **4.2.2.5.2 Kamus Data**

Kamus data sistem informasi yang diusulkan sesuai dengan tabel relasi pada Gambar 4.20 adalah sebagai berikut :

a. Tabel *Login*

Tabel ini digunakan untuk menyimpan data *login*.

Nama *database* : SSKUDKrida

Nama tabel : login

*Primary key* : username

Tabel 4.1 Kamus Data Login

| <b>Field Name</b> | <b>Tipe Data</b> | <i>Size</i> | <b>Description</b> |
|-------------------|------------------|-------------|--------------------|
| username          | varchar          |             | username           |
| password          | varchar          |             | password           |
| pegawai_idpegawai | int              | (default)   | id pegawai         |

b. Tabel Simpanan

Tabel ini digunakan untuk menyimpan data simpanan.

Nama *database* : SSKUDKrida

Nama tabel : simpanan

*Primary key* : idsimpanan

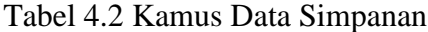

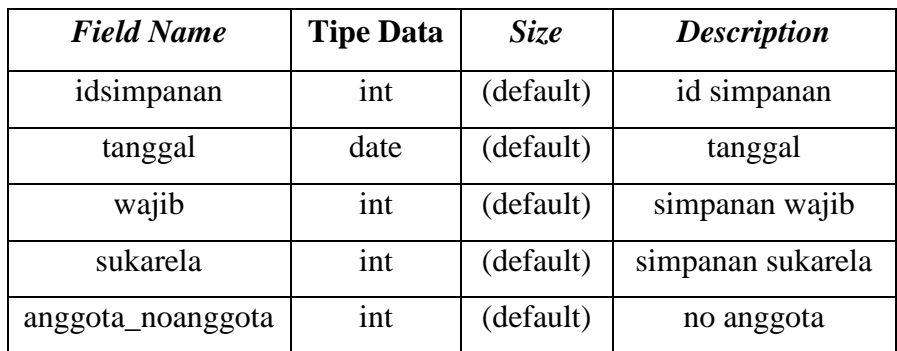

c. Tabel Anggota

Tabel ini digunakan untuk menyimpan data anggota.

Nama *database* : SSKUDKrida

Nama tabel : anggota

*Primary key* : noanggota

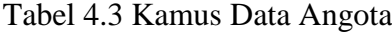

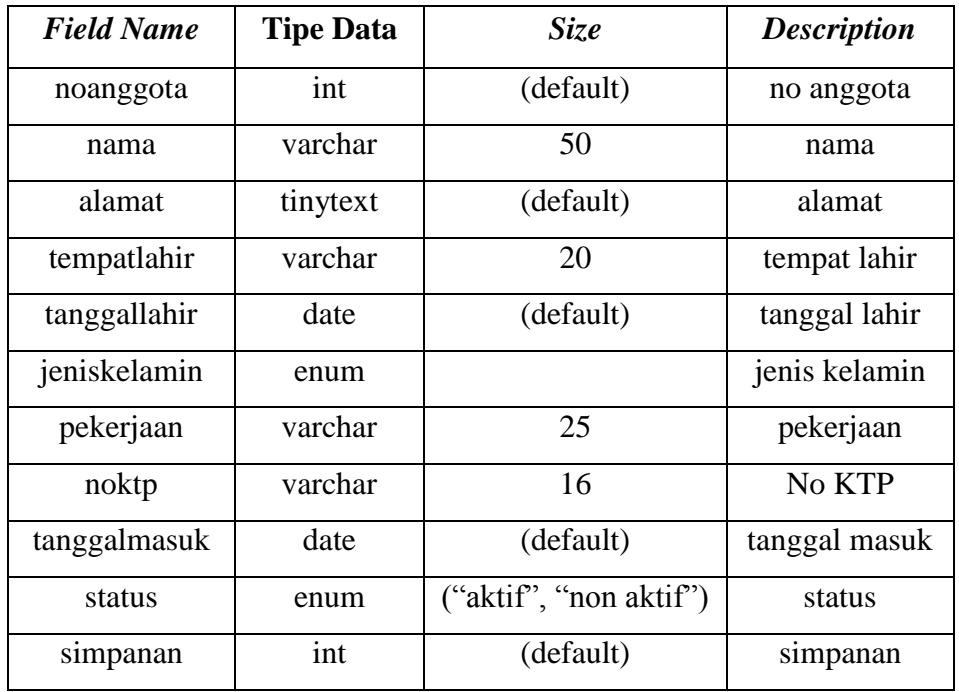

d. Tabel Angsuran

Tabel angsuran digunakan untuk menyimpan data pembayaran angsuran pinjaman anggota.

Nama *database* : SSKUDKrida

Nama tabel : angsuran

*Promary key* : idangsuran

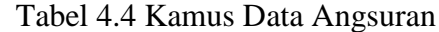

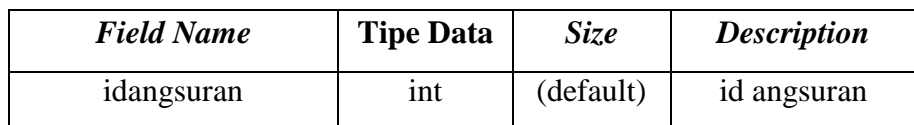

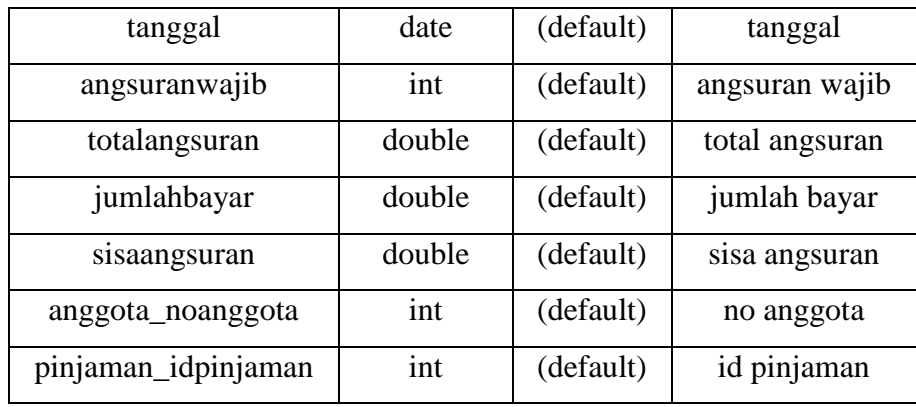

# e. Tabel Pinjaman

Tabel pinjaman digunakan untuk menyimpan data pinjaman anggota.

Nama *database* : SSKUDKrida

Nama tabel : pinjaman

*Primary key* : idpinjaman

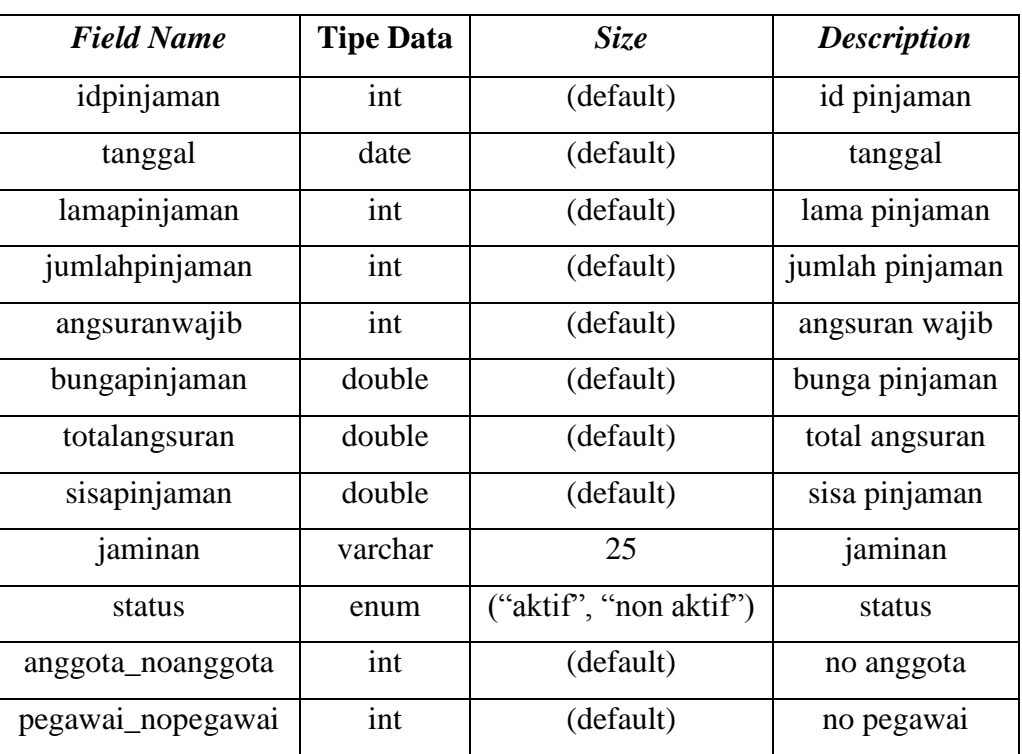

# Tabel 4.5 Kamus Data Pinjaman

f. Tabel Pegawai

Tabel ini digunakan untuk menyimpan data pegawai.

Nama *database* : SSKUDKrida

Nama tabel : pegawai

*Primary key* : idpegawai

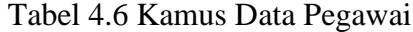

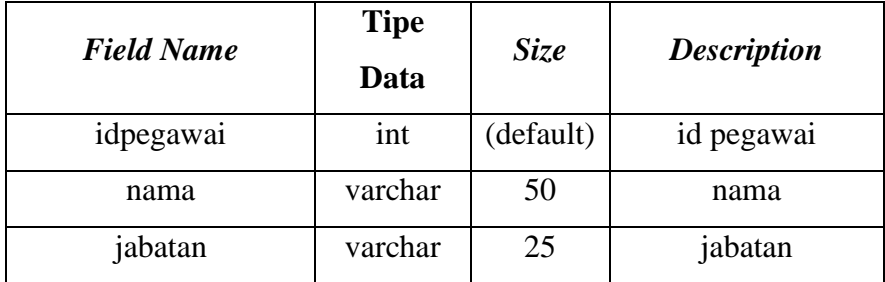

# **4.2.2.6 Rancangan** *Flowchart* **Program**

Rancangan *flowchart* program sistem informasi data simpan pinjam KUD Krida Sejahtera adalah seperti pada Gambar 4.26.

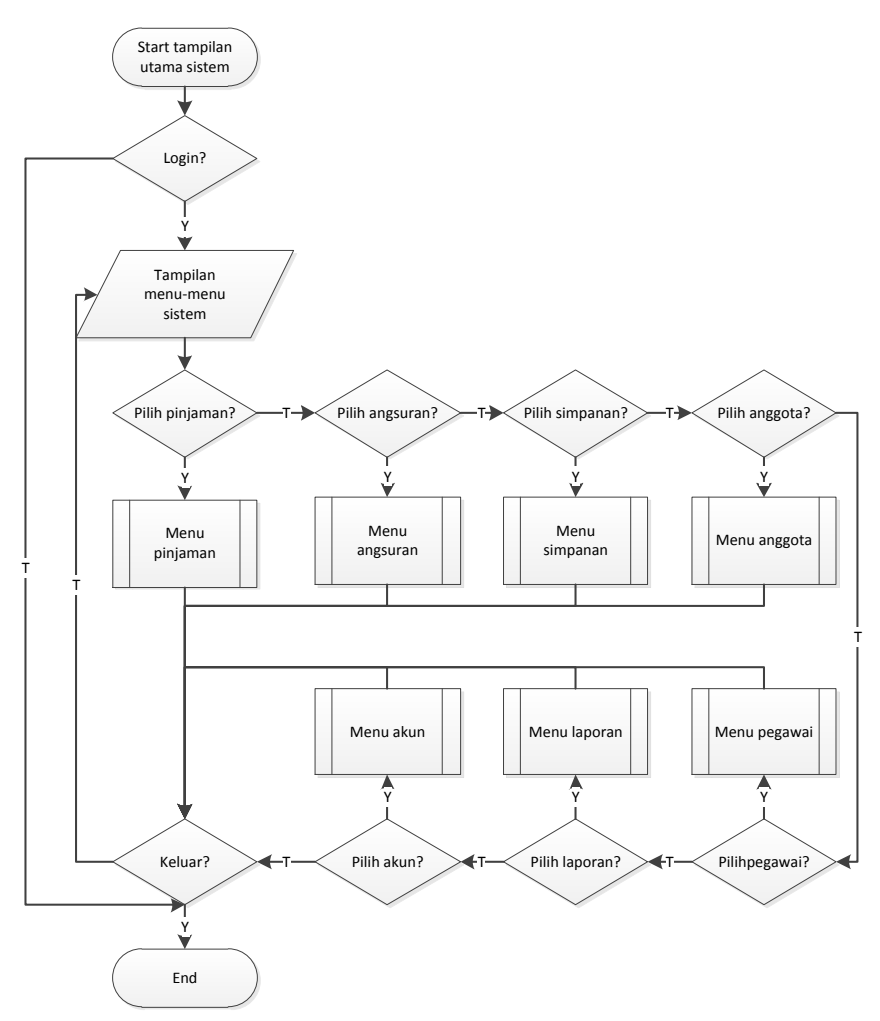

Gambar 4.26 Rancangan *Flowchart* Program Sistem Informasi Data Simpan Pinjam KUD Krida Sejahtera

### **4.2.3 Pengodean**

Dari tahap perancangan yang telah dibuat sebelumnya, ditranslasikan ke dalam program. Dalam hal ini bahasa pemograman yang digunakan adalah VB dan menggunakan *database MySQL*. Hasil implementasi dari perancangan yang telah ditranlasikan dengan program, dijelaskan pada tahap pengujian.

### **4.2.4 Pengujian**

Pengujian juga dimaksudkan untuk menguji perangkat lunak yang seiring dengan pembuatan kode program. Hal ini dilakukan untuk meminimalisir kesalahan (*error*) dan memastikan keluaran yang dihasilkan sesuai dengan yang diinginkan. Pengujian dilakukan dengan menggunakan *black box testing* yang berfokus pada spesifikasi fungsional perangkat lunak (*interface*).

*a. Login*

*Login* digunakan untuk mendapatkan akses masuk ke dalam sistem. Yang diizinkan login adalah pegawai (admin). Pegawai memasukkan *username* dan *password* untuk dapat *login* ke sistem. Jika pegawai memasukkan *username* dan *password* sesuai dengan yang terdapat di *database*, maka *login* berhasil dan pegawai langsung dapat mengakses sistem. Jika pegawai memasukkan *username* dan *password* yang berbeda dari *database* (misal pengawai menginputkan *username* dan *password* diluar ketentuan dari *database*), maka *login* tidak berhasil dan terdpat peringatan atau notifikasi bahwa login gagal dan sistem tidak mengalami hang. Hasil pengujian seperti pada Tabel 4.7.

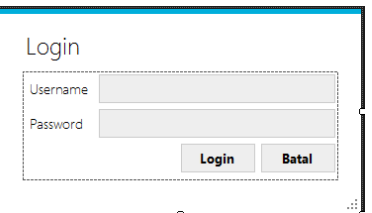

Gambar 4.27 Implementasi *Login*

| $\mathbf N$ | Sekenario      | <b>Test Case</b> | Hasil yang   | Hasil     | Kesimpulan |
|-------------|----------------|------------------|--------------|-----------|------------|
| О.          | Pengujian      |                  | diharapkan   | pengujian |            |
| 1.          | Mengosongkan   | Username :-      | Sistem akan  | Sesuai    | valid      |
|             | username dan   | Password :-      | menolak      | harapan   |            |
|             | password, lalu |                  | untuk masuk  |           |            |
|             | mengklik       |                  | ke dalam     |           |            |
|             | tombol login   |                  | sistem dan   |           |            |
|             |                |                  | ada          |           |            |
|             |                |                  | pemberitahua |           |            |
|             |                |                  | n username   |           |            |
|             |                |                  | dan password |           |            |

Tabel 4.7 Hasil Pengujian *Login* Pegawai (Admin)

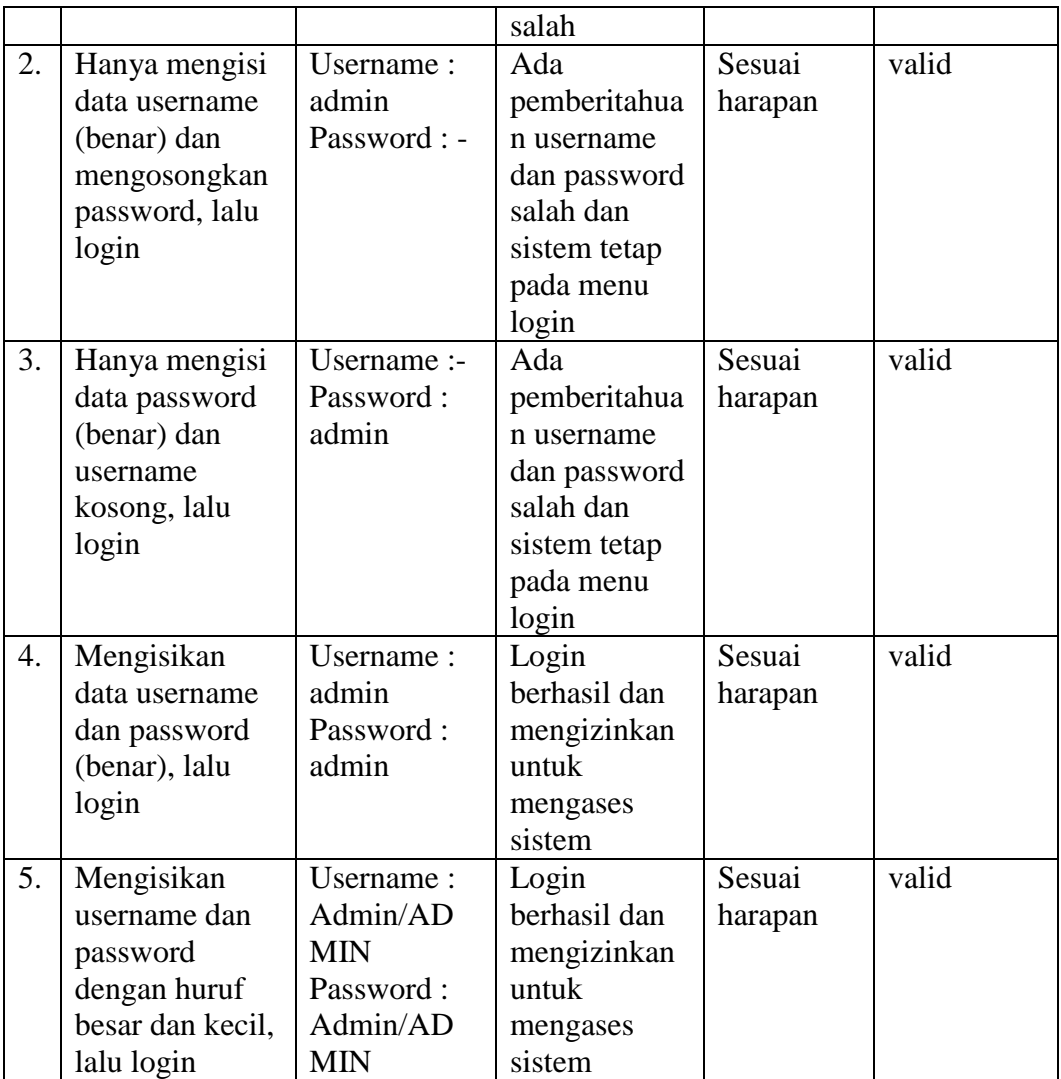

### b. Pinjaman

Menu pinjaman digunakan untuk mengolah data pinjaman anggota. Implementasi dari perancangan pinjaman seperti pada Gambar 4.28. Tombol pencarian pada menu pinjaman terdiri dari dua, yaitu pencarian nama anggota dan pencarian petugas. Ketika menekan tombol cari pada nama anggota, maka akan muncul nama-nama anggota koperasi yang telah di-*input*-kan sebelumnya, dan jika menekan tombol cari pada petugas, maka akan muncul nama-nama petugas yang telah di-*input*-kan sebelumnya seperti pada Gambar 4.29. Hasil pengujian menu pinjaman seperti pada Tabel 4.8.

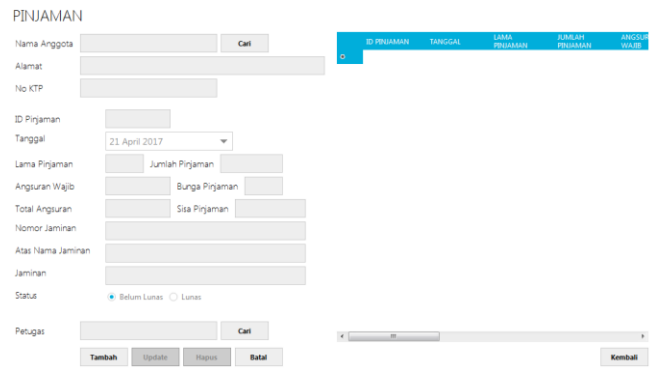

Gambar 4.28 Implementasi Menu Pinjaman

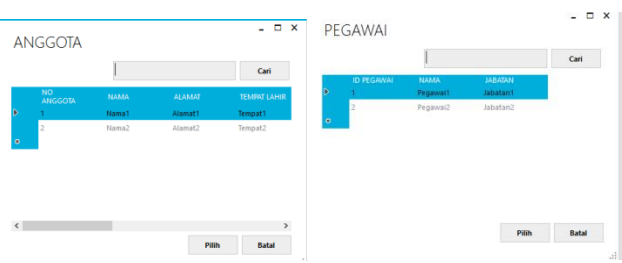

Gambar 4.29 Menu Pencarian Nama Anggota (Kiri) dan Petugas (Kanan)

| ${\bf N}$ | Sekenario         | <b>Test Case</b> | Hasil yang    | Hasil     | Kesimpulan |
|-----------|-------------------|------------------|---------------|-----------|------------|
| 0.        | Pengujian         |                  | diharapkan    | pengujian |            |
| 1.        | Kolom tiap        |                  | Tidak bisa    | Sesuai    | valid      |
|           | field             |                  | memasukkan    | harapan   |            |
|           | tersembunyi       |                  | data          |           |            |
|           | (tidak dapat      |                  | pinjaman      |           |            |
|           | diisi) jika tidak |                  |               |           |            |
|           | menekan           |                  |               |           |            |
|           | tombol tambah     |                  |               |           |            |
|           | terlebih dahulu   |                  |               |           |            |
| 2.        | Menekan           | Nama             | Data          | Sesuai    | valid      |
|           | tombol tambah     | anggota:         | pinjaman      | harapan   |            |
|           | dan mengisi       | tidak di cari    | tidak bisa    |           |            |
|           | kolom kecuali     | dan              | disimpan, ada |           |            |
|           | kolom nama        | mengisikan       | pemberitahua  |           |            |
|           | anggota, lalu     | kolom            | n nama        |           |            |
|           | simpan            | lainnya          | anggota tidak |           |            |
|           |                   |                  | terisi        |           |            |
| 3.        | Memiih nama       | Nama             | Data          | Sesuai    | valid      |
|           | anggota dengan    | anggota:         | pinjaman      | harapan   |            |

Tabel 4.8 Hasil Pengujian Menu Pinjaman

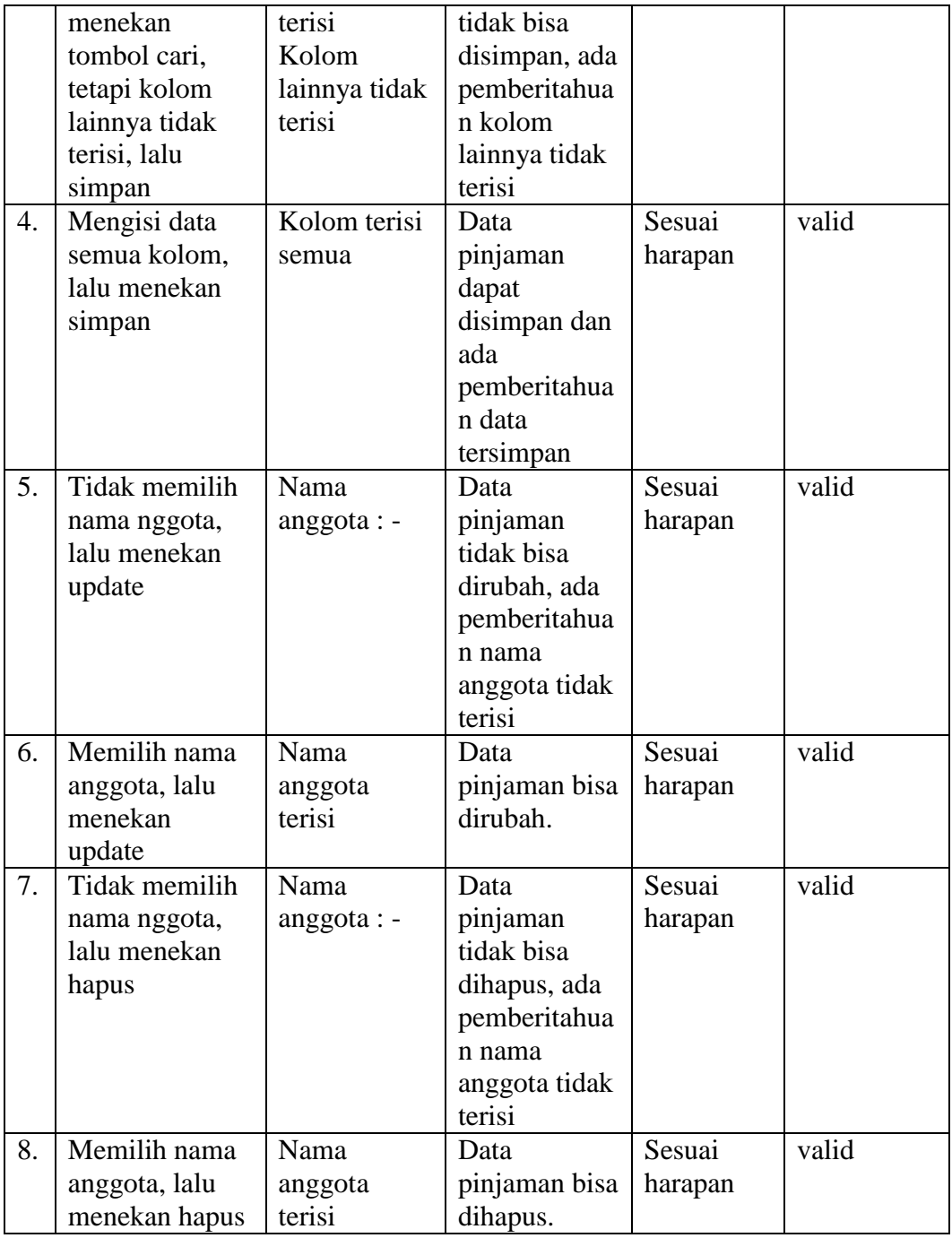

# c. Angsuran

Menu angsuran digunakan untuk mengolah data pembayaran angsuran pinjaman anggota. Implementasi dari perancangan angsuran seperti pada Gambar 4.30. Tombol pencarian pada menu angsuran terdiri dari dua, yaitu pencarian nama anggota dan pencarian id pinjaman. Ketika menekan tombol cari pada nama anggota, maka akan muncul nama-nama anggota koperasi dan jika menekan tombol cari pada id pinjaman, maka akan muncul id pinjaman seperti pada Gambar 4.31. Hasil pengujian menu angsuran seperti pada Tabel 4.9.

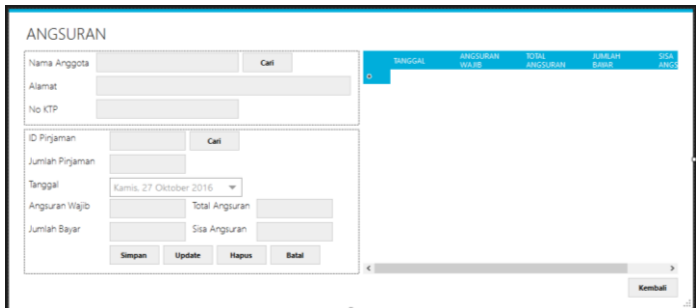

Gambar 4.30 Implementasi Menu Angsuran

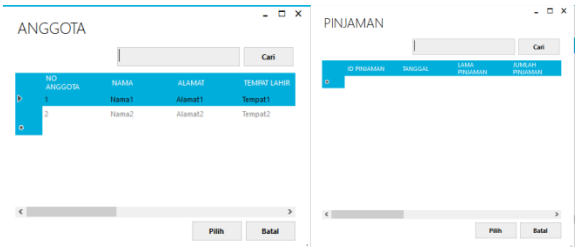

Gambar 4.31 Menu Pencarian Nama Anggota (Kiri) dan ID Pinjaman

(Kanan)

| I abel 4.9 Hash Pengujian Menu Angsulan |                   |                  |                       |           |            |  |
|-----------------------------------------|-------------------|------------------|-----------------------|-----------|------------|--|
| N                                       | Sekenario         | <b>Test Case</b> | Hasil yang            | Hasil     | Kesimpulan |  |
| 0.                                      | Pengujian         |                  | diharapkan            | pengujian |            |  |
| 1.                                      | Kolom tiap        |                  | Tidak bisa            | Sesuai    | valid      |  |
|                                         | field             |                  | memasukkan            | harapan   |            |  |
|                                         | tersembunyi       |                  | data angsuran         |           |            |  |
|                                         | (tidak dapat      |                  |                       |           |            |  |
|                                         | diisi) jika tidak |                  |                       |           |            |  |
|                                         | menekan           |                  |                       |           |            |  |
|                                         | tombol tambah     |                  |                       |           |            |  |
|                                         | terlebih dahulu   |                  |                       |           |            |  |
| 2.                                      | Menekan           | Nama             | Data pinjaman         | Sesuai    | valid      |  |
|                                         | tombol tambah     | anggota:         | tidak bisa<br>harapan |           |            |  |
|                                         | dan mengisi       | tidak di         | disimpan, ada         |           |            |  |

Tabel 4.9 Hasil Pengujian Menu Angsuran

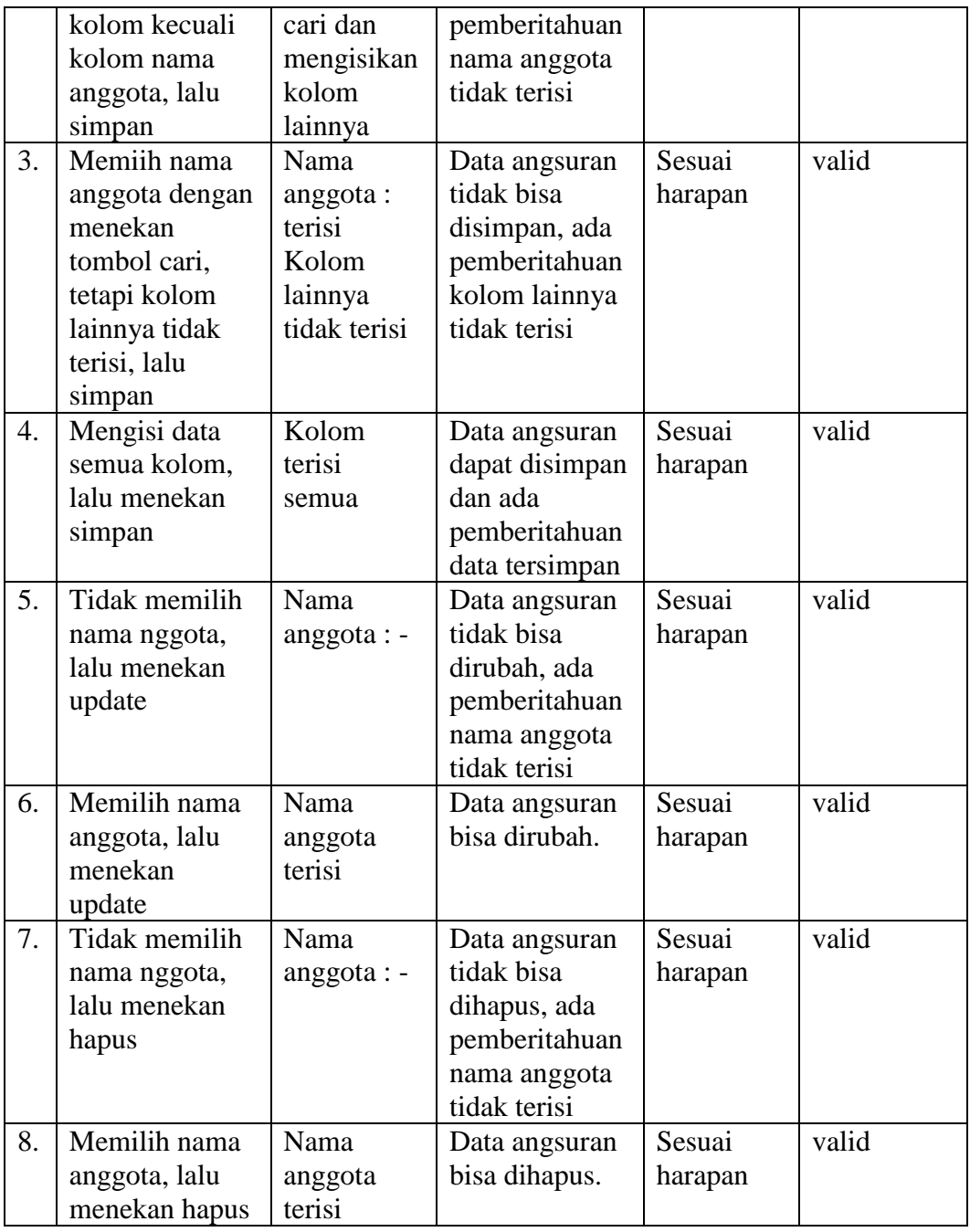

### d. Simpanan

Menu simpanan digunakan untuk mengolah data simpanan anggota. Implementasi dari perancangan simpanan seperti pada Gambar 4.32. Tombol pencarian pada menu simpanan terdiri atas pencarian nama anggota. Ketika menekan tombol cari pada nama anggota, maka akan muncul nama-nama

anggota koperasi seperti pada Gambar 4.33. Hasil pengujian menu simpanan seperti pada Tabel 4.10.

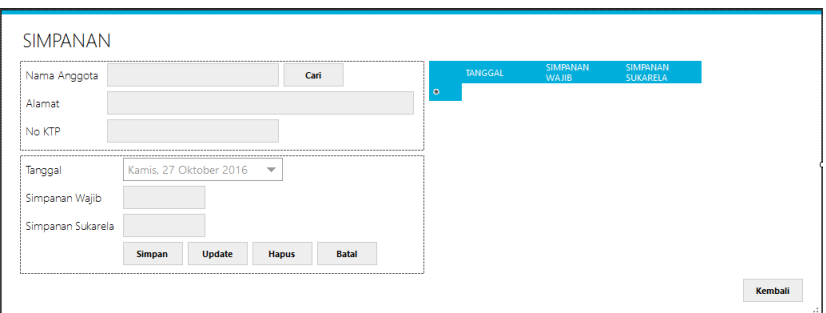

Gambar 4.32 Implementasi Menu Simpanan

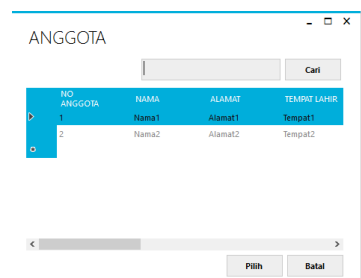

Gambar 4.33 Menu Pencarian Nama Anggota

| $\mathbf N$ | <b>Test Case</b><br>Sekenario |            | Hasil yang    | Hasil     | Kesimpulan |
|-------------|-------------------------------|------------|---------------|-----------|------------|
| 0.          | Pengujian                     |            | diharapkan    | pengujian |            |
| 1.          | Kolom tiap                    |            | Tidak bisa    | Sesuai    | valid      |
|             | field                         |            | memasukkan    | harapan   |            |
|             | tersembunyi                   |            | data angsuran |           |            |
|             | (tidak dapat                  |            |               |           |            |
|             | diisi) jika tidak             |            |               |           |            |
|             | menekan                       |            |               |           |            |
|             | tombol tambah                 |            |               |           |            |
|             | terlebih dahulu               |            |               |           |            |
| 2.          | Menekan                       | Nama       | Data simpanan | Sesuai    | valid      |
|             | tombol tambah                 | anggota:   | tidak bisa    | harapan   |            |
|             | dan mengisi                   | tidak di   | disimpan, ada |           |            |
|             | kolom kecuali                 | cari dan   | pemberitahuan |           |            |
|             | kolom nama                    | mengisikan | nama anggota  |           |            |
|             | anggota, lalu                 | kolom      | tidak terisi  |           |            |
|             | simpan                        | lainnya    |               |           |            |
| 3.          | Memiih nama                   | Nama       | Data simpanan | Sesuai    | valid      |

Tabel 4.10 Hasil Pengujian Menu Simpanan

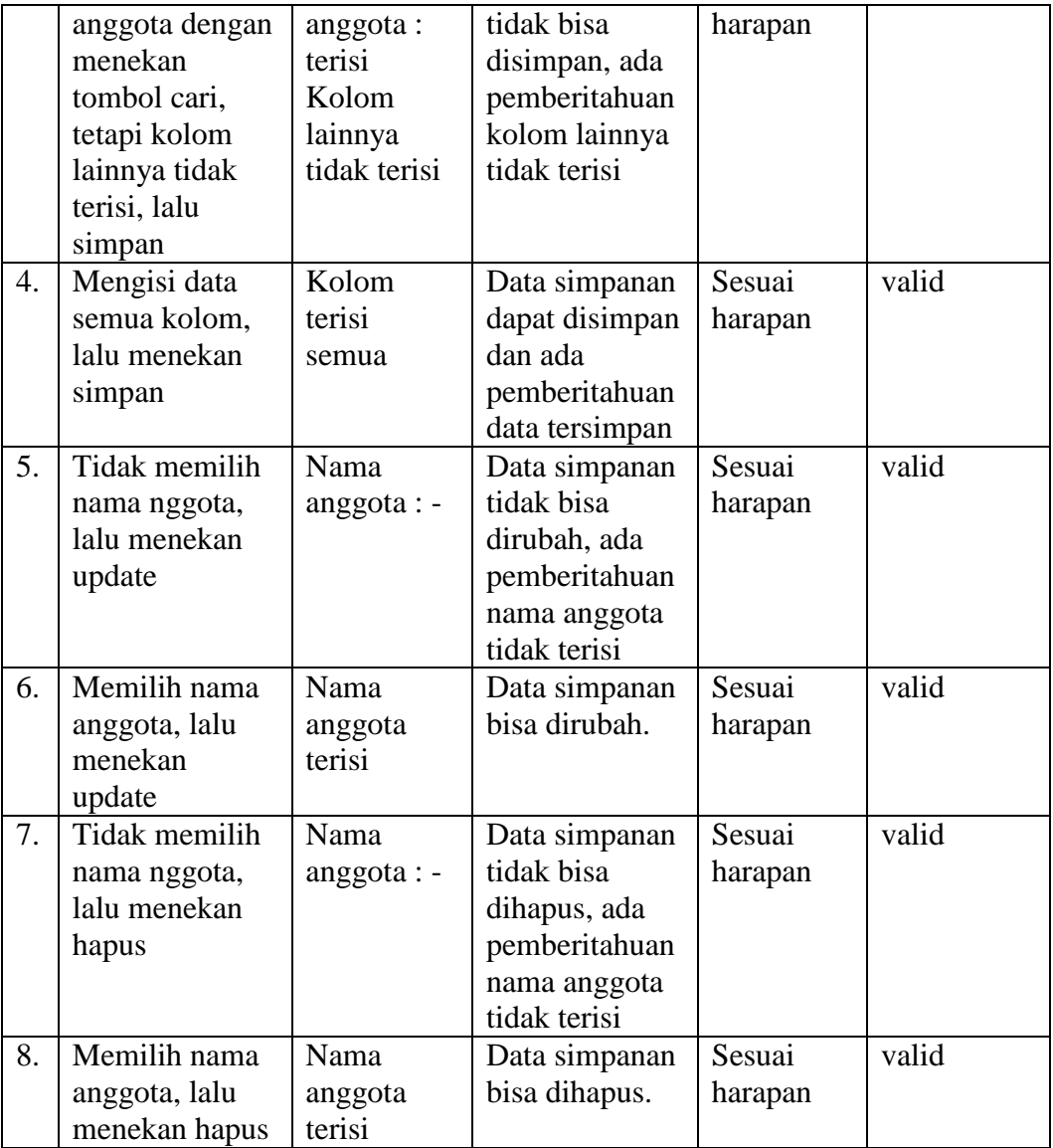

# e. Anggota

Menu anggota digunakan untuk mengolah data anggota koperasi. Implementasi dari perancangan anggota seperti pada Gambar 4.34. Hasil pengujian menu Anggota seperti pada Tabel 4.11.

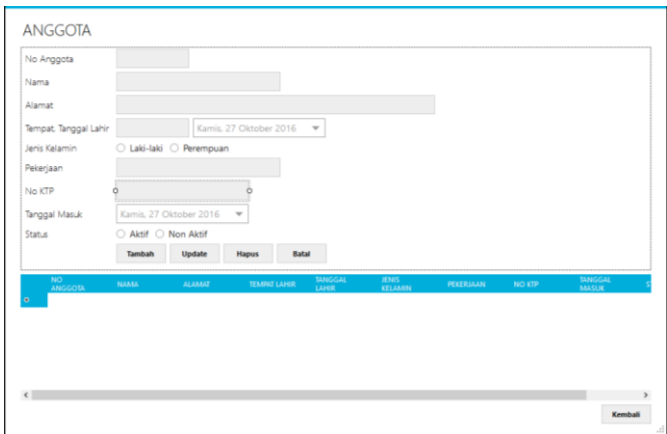

Gambar 4.34 Implementasi Menu Anggota

| $\mathbf N$ | Sekenario         | <b>Test Case</b> | Hasil yang    | Hasil     | Kesimpulan |
|-------------|-------------------|------------------|---------------|-----------|------------|
| 0.          | Pengujian         |                  | diharapkan    | pengujian |            |
| 1.          | Kolom tiap        |                  | Tidak bisa    | Sesuai    | valid      |
|             | field             |                  | memasukkan    | harapan   |            |
|             | tersembunyi       |                  | data anggota  |           |            |
|             | (tidak dapat      |                  |               |           |            |
|             | diisi) jika tidak |                  |               |           |            |
|             | menekan           |                  |               |           |            |
|             | tombol tambah     |                  |               |           |            |
|             | terlebih dahulu   |                  |               |           |            |
| 2.          | Menekan           | Kolom            | Data anggota  | Sesuai    | valid      |
|             | tombol tambah     | terisi           | berhasil      | harapan   |            |
|             | dan mengisi       |                  | disimpan, ada |           |            |
|             | semua kolom       |                  | pemberitahuan |           |            |
|             |                   |                  | data berhasil |           |            |
|             |                   |                  | tersimpan     |           |            |
| 3.          | Tidak semua       | <b>Nama</b>      | Data anggota  | Sesuai    | valid      |
|             | kolom terisi,     | anggota:         | tidak bisa    | harapan   |            |
|             | lalu simpan       | terisi           | disimpan, ada |           |            |
|             |                   | Kolom            | pemberitahuan |           |            |
|             |                   | lainnya          | kolom lainnya |           |            |
|             |                   | tidak terisi     | tidak terisi  |           |            |
| 5.          | Tidak memilih     | Nama             | Data anggota  | Sesuai    | valid      |
|             | nama anggota,     | $anggota: -$     | tidak bisa    | harapan   |            |
|             | lalu menekan      |                  | dirubah, ada  |           |            |
|             | update            |                  | pemberitahuan |           |            |
|             |                   |                  | nama anggota  |           |            |
|             |                   |                  | tidak terisi  |           |            |
| 6.          | Memilih nama      | Nama             | Data anggota  | Sesuai    | valid      |
|             | anggota, lalu     | anggota          | bisa dirubah. | harapan   |            |
|             | menekan           | terisi           |               |           |            |

Tabel 4.11 Hasil Pengujian Menu Anggota

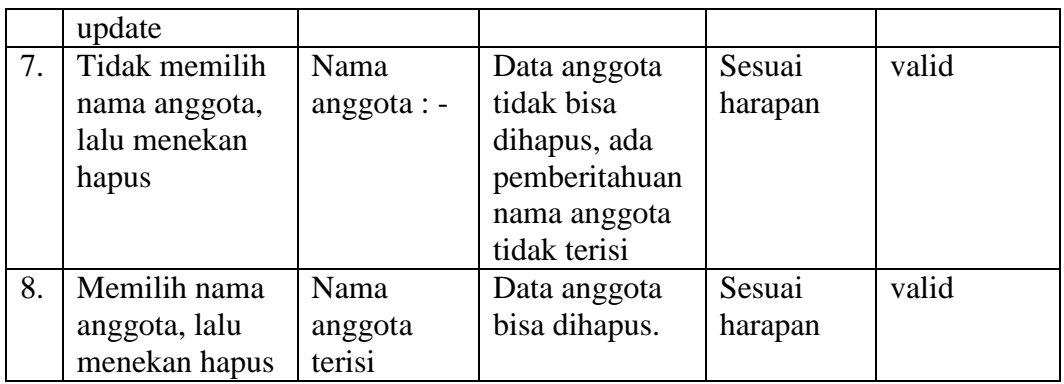

# f. Pegawai

Menu pegawai digunakan untuk mengolah data pegawaikoperasi. Implementasi dari perancangan pegawai seperti pada Gambar 4.35. Hasil pengujian menu pegawai seperti pada Tabel 4.12.

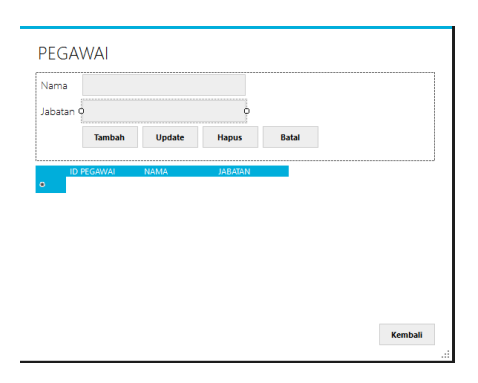

Gambar 4.35 Implementasi Menu Pegawai

| N  | Sekenario         | <b>Test Case</b> | Hasil yang   | Hasil     | Kesimpulan |
|----|-------------------|------------------|--------------|-----------|------------|
| Ο. | Pengujian         |                  | diharapkan   | pengujian |            |
| 1. | Kolom tiap        |                  | Tidak bisa   | Sesuai    | valid      |
|    | field             |                  | memasukkan   | harapan   |            |
|    | tersembunyi       |                  | data pegawai |           |            |
|    | (tidak dapat      |                  |              |           |            |
|    | diisi) jika tidak |                  |              |           |            |
|    | menekan           |                  |              |           |            |
|    | tombol tambah     |                  |              |           |            |
|    | terlebih dahulu   |                  |              |           |            |
| 2. | Menekan           | Kolom            | Data pegawai | Sesuai    | valid      |
|    | tombol tambah     | terisi           | berhasil     | harapan   |            |

Tabel 4.12 Hasil Pengujian Menu Pegawai

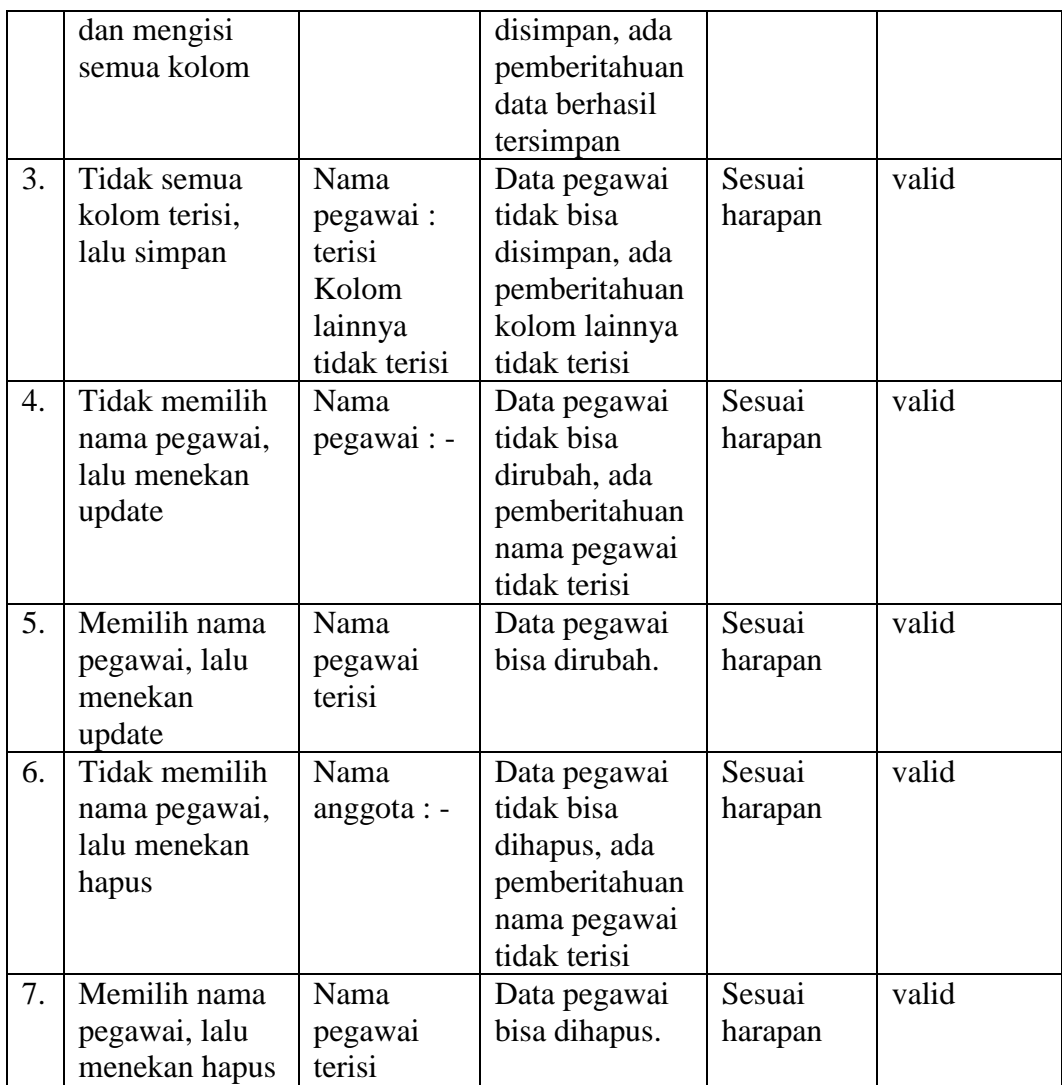

# g. Laporan

Menu laporan digunakan untuk melihat laporan data yang telah tersimpan dalam tiap-tiap kategori. Implementasi menu laporan adalah seperti pada Gambar 4.36. Hasil pengujian menu pegawai seperti pada Tabel 4.13.

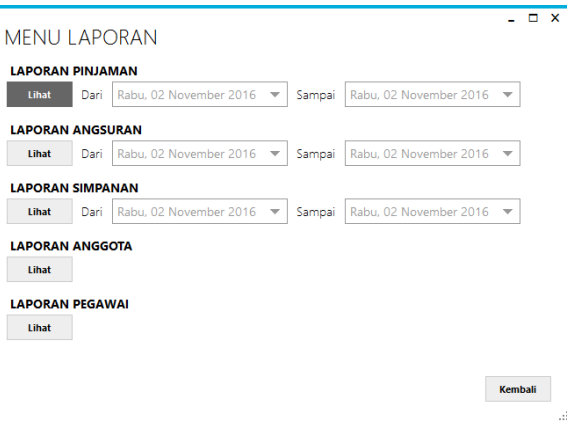

Gambar 4.36 Implementasi Menu Laporan

| $\overline{N}$ | Sekenario                                                                                               | <b>Test Case</b>   | Hasil yang                                                                                                    | Hasil             | Kesimpulan |
|----------------|----------------------------------------------------------------------------------------------------|--------------------|----------------------------------------------------------------------------------------------------|-------------------|------------|
| о.             | Pengujian                                                                                               |                    | diharapkan                                                                                                    | pengujian         |            |
| 1.             | Tanggal pada<br>Tertanggal<br>pada hari<br>laporan<br>peminjaman<br>ini<br>tidak dipilih,<br>lalu lihat |                    | Mucul laporan<br>tanggal hari<br>ini, jika tidak<br>ada laporan,<br>maka akan ada<br>pemberitahuan<br>belum ada<br>laporan<br>tertanggal hari<br>ini. | Sesuai<br>harapan | valid      |
| 2.             | Tanggal<br>Tanggal pada<br>pilihan<br>laporan<br>peminjaman<br>dipilih, lalu<br>lihat                   |                    | Muncul<br>laporan<br>tanggal pilihan                                                                                                    | Sesuai<br>harapan | valid      |
| 3.             | Tertanggal<br>Tanggal pada<br>pada hari<br>laporan<br>angsuran tidak<br>ini<br>dipilih, lalu<br>lihat   |                    | Mucul laporan<br>tanggal hari<br>ini, jika tidak<br>ada laporan,<br>maka akan ada<br>pemberitahuan<br>belum ada<br>laporan<br>tertanggal hari<br>ini. | Sesuai<br>harapan | valid      |
| 4.             | Tanggal pada<br>laporan<br>angsuran<br>dipilih, lalu                                                    | Tanggal<br>pilihan | Muncul<br>laporan<br>angsuran<br>tanggal pilihan                                                                                                    | Sesuai<br>harapan | valid      |

Tabel 4.13 Hasil Pengujian Menu Laporan

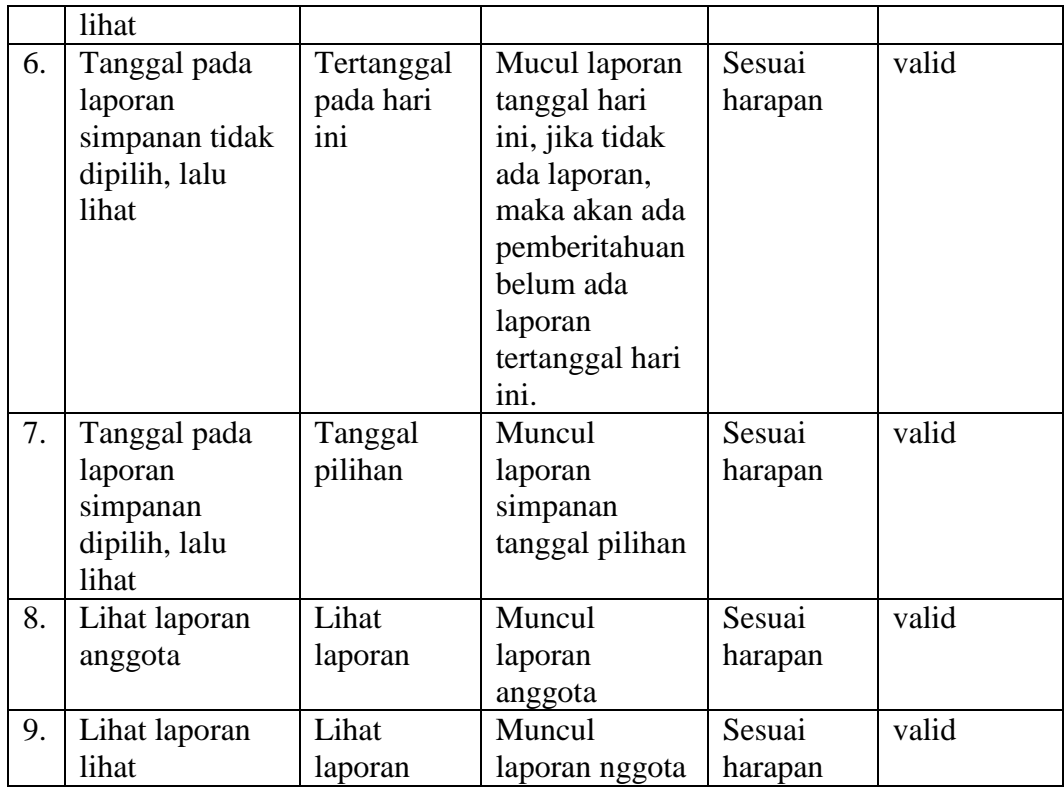

a. Laporan Pinjaman

Implementasi dari perancangan laporan pinjaman adalah seperti pada Gambar 4.37. Laporan pinjaman digunakan untuk melihat data pinjaman anggota yang telah di *input*kan ke dalam sistem.

**LAPORAN PINJAMAN** 

|                                                                                                    |                                                                                                   |                          |                                  |                                 |                                 |                                 |                         |            |                        | 25/04/2017     |
|----------------------------------------------------------------------------------------------------|---------------------------------------------------------------------------------------------------|--------------------------|----------------------------------|---------------------------------|---------------------------------|---------------------------------|-------------------------|------------|------------------------|----------------|
| <b>NO ANGGOTA</b><br><b>NAMA ANGGOTA</b><br><b>ALAMAT</b><br><b>NO KTP</b>                                                     | $\pm$ 3<br>: Bowo                                                                                 | : 456789098765           | : Jl. Tangkupan Perahu, Bogatama |                                 |                                 |                                 |                         |            |                        |                |
| ID<br>PINJAMAN                                                                                                    | <b>TANGGAL</b>                                                                                    | LAMA<br>PINJAMAN         | <b>JUMLAH</b><br>PINJAMAN        | <b>ANGSURAN</b><br><b>WAJIB</b> | <b>BUNGA</b><br>PINJAMAN        | <b>TOTAL</b><br><b>ANGSURAN</b> | <b>SISA</b><br>PINJAMAN | NO JAMINAN | Nama<br><b>JAMINAN</b> | <b>JAMINAN</b> |
| 8                                                                                                    | 25/04/2017                                                                                        | 12                       | 10.000.000                       | 834.000                         | 1                               | 842.340                         | 9.265.680               | 22453      | <b>Bowo</b>            |                |
| <b>ALAMAT</b><br><b>NO KTP</b>                                                                                                 | NO ANGGOTA<br>$\div$ 4<br>$:$ Tio<br><b>NAMA ANGGOTA</b><br>: Jl. Tuban, Bogatama<br>167898990887 |                          |                                  |                                 |                                 |                                 |                         |            |                        |                |
| ID<br><b>PINJAMAN</b>                                                                                                    | TANGGAL                                                                                           | LAMA<br>PINJAMAN         | <b>JUMLAH</b><br>PINJAMAN        | <b>ANGSURAN</b><br><b>WAJIB</b> | <b>BUNGA</b><br>PINJAMAN        | <b>TOTAL</b><br><b>ANGSURAN</b> | <b>SISA</b><br>PINJAMAN | NO JAMINAN | Nama<br><b>JAMINAN</b> | <b>JAMINAN</b> |
| 9                                                                                                    | 25/04/2017                                                                                        | 12                       | 12.000.000                       | 100.000                         | 1                               | 101.000                         | 1.111.000               | 5689767    | <b>Tio</b>             | bpkb           |
| <b>NO ANGGOTA</b><br>$5-5$<br>NAMA ANGGOTA<br>: Adi Suhen<br><b>AI AMAT</b><br>: Jl. Tanggamus<br><b>NO KTP</b><br>: 192829272 |                                                                                                   |                          |                                  |                                 |                                 |                                 |                         |            |                        |                |
| ID<br><b>PINJAMAN</b>                                                                                                    | TANGGAL                                                                                           | <b>I AMA</b><br>PINJAMAN | <b>JUMLAH</b><br>PINJAMAN        | <b>ANGSURAN</b><br><b>WAJIB</b> | <b>BUNGA</b><br><b>PINJAMAN</b> | <b>TOTAL</b><br><b>ANGSURAN</b> | <b>SISA</b><br>PINJAMAN | NO JAMINAN | Nama<br><b>JAMINAN</b> | <b>JAMINAN</b> |
| 10                                                                                                    | 25/04/2017                                                                                        | 24                       | 15.000.000                       | 625.000                         | 1                               | 631.250                         | 14.518.750              | 456879     | Mahendra               | <b>SK</b>      |

Gambar 4.37 Implementasi Laporan Pinjaman

### b. Laporan Angsuran

**LAPORAN ANGSURAN** 

Implementasi dari perancangan laporan angsuran adalah seperti pada Gambar 4.38. Laporan angsuran digunakan untuk melihat data angsuran pembayaran dari pinjaman anggota yang telah di *input*kan ke dalam sistem.

|                                                                            |                                                 |    |                |                       |                       | 25/04/2017          |
|----------------------------------------------------------------------------|-------------------------------------------------|----|----------------|-----------------------|-----------------------|---------------------|
| <b>NO ANGGOTA</b><br><b>NAMA ANGGOTA</b><br><b>ALAMAT</b><br><b>NO KTP</b> | $\overline{2}$<br>: Adi<br>: Jl. Jay<br>: 73474 |    |                |                       |                       |                     |
|                                                                            |                                                 | ID | <b>TANGGAL</b> | <b>ANGSURAN WAJIB</b> | <b>TOTAL ANGSURAN</b> | <b>JUMLAH BAYAR</b> |
|                                                                            |                                                 | 5  | 25/04/2017     | 9.500                 | 9.595                 | 9.600               |
| <b>NO ANGGOTA</b><br><b>NAMA ANGGOTA</b><br><b>ALAMAT</b><br><b>NO KTP</b> | 3<br>: Bowo<br>: Jl. Tar<br>: 45671             |    |                |                       |                       |                     |
|                                                                            |                                                 | ID | <b>TANGGAL</b> | <b>ANGSURAN WAJIB</b> | <b>TOTAL ANGSURAN</b> | <b>JUMLAH BAYAR</b> |
|                                                                            |                                                 | 6  | 25/04/2017     | 834.000               | 842.340               | 842.400             |
| <b>NO ANGGOTA</b><br><b>NAMA ANGGOTA</b><br><b>ALAMAT</b><br><b>NO KTP</b> | Δ<br>$\pm$ Tio<br>: Jl. Tub<br>: 1678!          |    |                |                       |                       |                     |
|                                                                            |                                                 | ID | <b>TANGGAL</b> | ANGSURAN WAJIB        | <b>TOTAL ANGSURAN</b> | <b>JUMLAH BAYAR</b> |
|                                                                            |                                                 |    | 25/04/2017     | 100.000               | 101.000               | 101.000             |
| <b>NO ANGGOTA</b><br><b>NAMA ANGGOTA</b><br><b>ALAMAT</b><br><b>NO KTP</b> | 5<br>: Adi Si<br>: Jl. Tar<br>: 1928.           |    |                |                       |                       |                     |
|                                                                            |                                                 | ID | <b>TANGGAL</b> | <b>ANGSURAN WAJIB</b> | <b>TOTAL ANGSURAN</b> | <b>JUMLAH BAYAR</b> |
|                                                                            |                                                 | 8  | 25/04/2017     | 625.000               | 631.250               | 631.250             |

Gambar 4.38 Implementasi Laporan Angsuran

### c. Laporan Simpanan

Implementasi dari perancangan laporan simpanan adalah seperti pada Gambar 4.39. Laporan simpanan digunakan untuk melihat data simpanan anggota yang telah di *input*kan ke dalam sistem.

#### **LAPORAN SIMPANAN**

|                                                                           |                                                                         |    |                |                |              | 25/04/2017      |
|---------------------------------------------------------------------------|-------------------------------------------------------------------------|----|----------------|----------------|--------------|-----------------|
| NO ANGGOTA: 1<br><b>NAMA</b><br><b>ALAMAT</b><br>NO KTP<br><b>STATUS</b>  | : Agus<br>: Jl. Jaya Wijaya, Bogatama<br>: 163718373123<br>: Aktif      |    |                |                |              |                 |
|                                                                           |                                                                         | ID | <b>TANGGAL</b> |                | <b>WAJIB</b> | <b>SUKARELA</b> |
|                                                                           |                                                                         | 23 | 25/04/2017     | -0             | 5.000        | 5.000           |
| NO ANGGOTA : 2<br><b>NAMA</b><br><b>ALAMAT</b><br>NO KTP<br><b>STATUS</b> | : Adi<br>: Jl. Jaya wijaya<br>:7347474747<br>: Aktif                    |    |                |                |              |                 |
|                                                                           |                                                                         | ID | <b>TANGGAL</b> |                | <b>WAJIB</b> | <b>SUKARELA</b> |
|                                                                           |                                                                         | 12 | 16/03/2017     | $\overline{0}$ | 5.000        | 2.000           |
| NO ANGGOTA : 3<br><b>NAMA</b><br><b>ALAMAT</b><br>NO KTP<br><b>STATUS</b> | : Bowo<br>: Jl. Tangkupan Perahu, Bogatama<br>: 456789098765<br>: Aktif |    |                |                |              |                 |
|                                                                           |                                                                         | ID | <b>TANGGAL</b> |                | <b>WAJIB</b> | <b>SUKARELA</b> |
|                                                                           |                                                                         | 13 | 16/03/2017     | 0              | 5.000        | 4.000           |

Gambar 4.39 Implementasi Laporan Simpanan

d. Laporan Anggota

Implementasi dari perancangan laporan anggota adalah seperti pada Gambar 4.40. Laporan anggota digunakan untuk melihat data anggota aktif/non aktif koperasi yang telah di *input*kan ke dalam sistem.

#### **LAPORAN ANGGOTA**

|                             |             |                                    |                        |                         |                                |                  |                        |                                |               | 25/04/2017      |
|-----------------------------|-------------|------------------------------------|------------------------|-------------------------|--------------------------------|------------------|------------------------|--------------------------------|---------------|-----------------|
| <b>NO</b><br><b>ANGGOTA</b> | <b>NAMA</b> | <b>ALAMAT</b>                      | <b>TEMPAT</b><br>LAHIR | <b>TANGGAL</b><br>LAHIR | <b>JENIS</b><br><b>KELAMIN</b> | <b>PEKERJAAN</b> | <b>NO KTP</b>          | <b>TANGGAL</b><br><b>MASUK</b> | <b>STATUS</b> | <b>SIMPANAN</b> |
|                             | Agus        | I Jl. Jaya Wijaya, Boga   Prokimal |                        | 04/02/1971              | l Laki-laki                    | Petani           | 16371837312112/02/2017 |                                | Aktif         | 10.000          |
|                             | Adı         | JI. Jaya wijaya                    | Bogatama               | 17/02/1990              | Laki-laki                      | wiraswasta       | 7347474747             | 101/03/2017                    | Aktif         | 7.000           |
|                             | <b>Bowo</b> | Jl. Tangkupan Perahu               | Bogatama               | 26/12/1988              | Laki-laki                      | Petani           | 45678909876114/03/2017 |                                | T Aktif       | 9.000           |
|                             | -110        | Jl. Tuban. Bogatama                | Kota bumi              | 07/03/1889              | Laki-laki                      | Petani           | 16789899088122/03/2017 |                                | Aktif         | 10.000          |
|                             | Adi Suhen   | JI. Tanggamus                      | Bogatama               | 31/05/1989              | Laki-laki                      | Swasta           | 192829272              | 19/04/2017                     | Aktif         | 7.000           |

Gambar 4.40 Implementasi Laporan Anggota

e. Laporan Pegawai

Implementasi dari perancangan laporan pegawai adalah seperti pada Gambar 4.41. Laporan pegawai digunakan untuk melihat data pegawai koperasi yang telah di *input*kan ke dalam sistem.

#### **LAPORAN PEGAWAI**

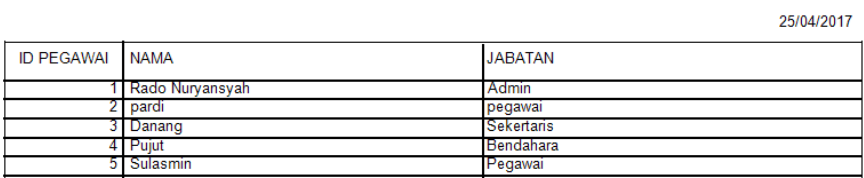

Gambar 4.41 Implementasi Laporan Pegawai

h. Akun

Menu akun digunakan untuk merubah username dan password pegawai koperasi. Implementasi dari perancangan akun adalah seperti pada Gambar 4.42. Hasil pengujian menu pegawai seperti pada Tabel 4.14.

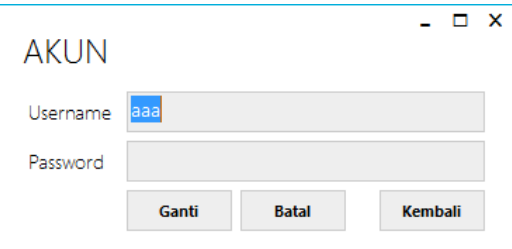

Gambar 4.42 Implementasi Menu Akun

| $\mathbf N$ | Sekenario        | <b>Test Case</b> | Hasil yang    | Hasil     | Kesimpulan |
|-------------|------------------|------------------|---------------|-----------|------------|
| 0.          | Pengujian        |                  | diharapkan    | pengujian |            |
| 1.          | Tidak mengisi    | Username         | Tidak dapat   | Sesuai    | valid      |
|             | data username    | $\cdot$ -        | mengganti     | harapan   |            |
|             | dan password     | Password :-      | akun, ada     |           |            |
|             | lama, lalu ganti |                  | pemberitahuan |           |            |
|             |                  |                  | username dan  |           |            |
|             |                  |                  | password      |           |            |
|             |                  |                  | harus terisi  |           |            |
| 2.          | Megisi data      | Username:        | Sistem masuk  | Sesuai    | valid      |
|             | username dan     | admin            | dan ganti     | harapan   |            |
|             | password lama,   | Password:        | username dan  |           |            |
|             | lalu ganti       | admin            | password baru |           |            |

Tabel 4.14 Hasil Pengujian Menu Akun